# Wireless Digital Flat Panel Detector

# **User Manual**

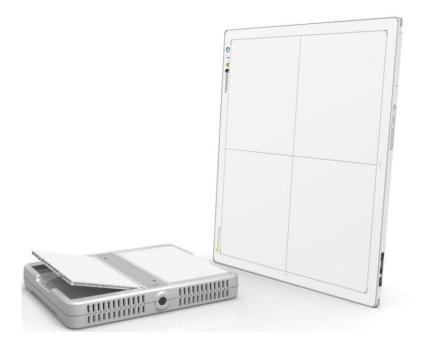

Document Version: A1 Document ID: 062-201-02 Release Date: 2018-8-20

# **C E** 0197

Before operating, please read this user manual and pay attention to all safety precautions. Please ensure that this user's manual is properly maintained so that it can be accessed at any time (reserve).

Please use it correctly on the basis of full understanding of the content.

Congratulations on your purchase of the Fixed Digital Flat Panel (hereinafter referred to as Mars1717V) which is manufactured by iRay Technology Co.Ltd. (Hereinafter referred to as iRay).

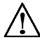

At iRay, we strive to not only make the world-class products that deliver the best value possible to our customers but also offer the highest quality of service and customer care. Please take time to read through this user guide in order to utilize the product effectively. We hope you enjoy the experience with iRay Mars1717V (configuration: Mars1717V2).

If you have any questions or suggestions, please feel free to contact us.

Service Office

Tel: +86 21 50720560

Fax: +86 21 50720561

#### E-mail: service@iraychina.com

Location: 2F, Building 9, No.590, Ruiqing Rd, Pudong, Shanghai,

#### Notes on usage and management of the equipment

Read all of the instructions in the user guide before your operation. Give particular attention to all safety precautions.

Only a physician or a legally certified operator should use this product.

The equipment should be maintained in a safe and operable condition by maintenance personnel.

Use only computers and image display monitors complying with IEC 60601-1 or IEC 60950-1. For details, consult our sales representative or local iRay dealer.

Use only the dedicated cables. Do not use any cables other than those supplied with this product.

Request your sales representative or local iRay dealer to install this product.

#### Caring for your environment

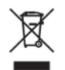

This symbol indicates that this product is not to be disposed of with your residential or commercial waste.

#### Recycling iRay Equipment

Please do not dispose of this product with your residential or commercial waste. Improper handling of this type of waste could have a negative impact on health and on the environment. Some countries or regions, such as the European Union, have set up systems to collect and recycle electrical or electronic waste items. Contact your local authorities for information about practices established in your region. If collection systems are not available, call iRay Customer Service for assistance.

#### Disclaimer

iRay shall not be liable to the purchaser of this product or third parties for any damage, losse, or injury incurred by purchaser or third parties as a result of fire, earthquake, any accident, misuse or abuse of this product.

iRay shall not be liable to any damage, loss, or injury arising from unauthorized modifications, repairs, or alterations to this product or failure to strictly comply with iRay' s operating and maintenance instructions.

iRay shall not be liable for any damage or loss arising from the use of any options or consumable products other than those dedicated as Original iRay Products by iRay Technology.

It is the responsibilities of the user/attending physicians for maintaining the privacy of image data and providing medical care services. iRay shall not be responsible for the legality of image processing, reading and storage nor it shall be responsible for loss of image data for any reason.

Information regarding specification, compositions, and appearance of this product is subject to change without prior notice.

#### Copyright

All rights reserved

No part of this publication may be reproduced in any form or by any means without the written permission of iRay. The information contained herein is designed only for use with iRay Mars1717V (configuration: Mars1717V2)

#### Trademarks

The iRay name and iRay logo are registered trademarks of iRay Technology Co.Ltd.

## Symbols and Conventions

The following symbols and conventions are used throughout the user guide.

|                                                       | This symbol is used to identify conditions under<br>which improper use of the product may cause death<br>or serious personal injury. |  |  |
|-------------------------------------------------------|----------------------------------------------------------------------------------------------------|--|--|
|                                                       | This notice is used to identify conditions under<br>which improper use of the product may cause minor<br>personal injury.            |  |  |
| CAUTION                                               | This notice is used to identify conditions under<br>which improper use of the product may cause<br>property damage.                  |  |  |
| Prohibited This is used to indicate a prohibited oper |                                                                                                    |  |  |
| 0                                                     | This is used to indicate an action that must be performed.                                                                           |  |  |
| Important                                             | This is used to indicate important operations and restrictions.                                                                      |  |  |
| (i) Information                                       | This is used to indicate operations for reference and complementary information.                                                     |  |  |

### Labels and markings on the equipment

The contents of the labels and markings on iRay Mars1717V2 product are indicated below:

| Diagram     | Connotation                                                                                                    |  |  |
|-------------|----------------------------------------------------------------------------------------------------|--|--|
| $\triangle$ | Caution: please refer to the instructions in the user manual.                                                                                                    |  |  |
| CE          | This symbol is used to indicate that the equipment has passed CE testing and it is followed by the CE number.                                                                                          |  |  |
| SN          | This symbol is used to identify the manufactuer's series number which is after, below or adjacent to the symbol. The series number of iRay products is usually made of thirteen digits as shown below: |  |  |
|             | This symbol is used to indicate the name and address of the manufacturer.                                                                                                    |  |  |
| EC REP      | This symbol is used to indicate the name and address of iRay authorized representative in the European region.                                                                                         |  |  |
| Ĩ           | This symbol is used to indicate consultation of the user guide for general information.                                                                                                    |  |  |
| <b>E</b>    | Safety Signs: please refer to the user guide for safety instructions.                                                                                                    |  |  |
| <u>A</u>    | Safety Signs: Dangerous Voltage.                                                                                                    |  |  |
| Ċ           | Stand-by.                                                                                                    |  |  |

| r                   | т <u> </u>                                                             |
|---------------------|------------------------------------------------------------------------|
| Ŵ                   | Handled with care.                                                     |
| 5 °C - 30 °C        | This symbol is used to indicate the operational temperature limits.    |
| Ĩ                   | Package symbol, fragile.                                               |
| *                   | Package symbol, keep away from sunlight.                               |
| Ť                   | Package symbol, keep dry.                                              |
| 90%                 | Package symbol, this symbol is used to indicate the humidity limits.   |
| <u>     11     </u> | Package symbol, keep the equipment up right.                           |
| 渣                   | Package symbol, do not roll the transportation package.                |
|                     | Package symbol, this symbol is used to indicate stacking limit number. |
|                     | Protective grounding.                                                  |

| тс   | CUSTOME   | ERS                                                                             | 1         |
|------|-----------|---------------------------------------------------------------------------------|-----------|
| СС   | ONTENTS   |                                                                                 | 6         |
| 1.   | SAFETY    |                                                                                 | 8         |
|      |           | 1.1 Safety precautions                                                          | 9         |
|      |           | 1.2 Notes for Using                                                             | 13        |
| 2. ( | GENERAL D | DESCRIPTION                                                                     | 14        |
|      |           | 2.1 Scope                                                                       | 15        |
|      |           | 2.2 Model                                                                       | 15        |
|      |           | 2.3 Characteristic                                                              | 16        |
|      |           | 2.4 Intended use/ essential performance/ application specification              | 16        |
|      |           | 2.5 Essential performance                                                       | 16        |
|      |           | 2.6 The relative position between patient and detector                          | 17        |
|      |           | 2.7 Product Components                                                          | 17        |
|      |           | 2.8 Optional Product Component                                                  |           |
|      |           | 2.9 Components Description                                                      |           |
|      |           | 2.10 Product Specification                                                      |           |
| 3    | ΝSTALLAT  | ION                                                                             |           |
| 0.1  |           |                                                                                 |           |
|      |           | 3.1 Panel Installation                                                          |           |
|      |           | 3.2 Battery Charger Installation                                                |           |
|      |           | 3.3 Software Installation                                                       | 37        |
|      |           | 3.4 Panel Infrastructure                                                        | 37        |
| 4. ( | OPERATION | Ν                                                                               | 57        |
|      |           | 4.1 Main Operation                                                              | 58        |
|      |           | 4.2 Connection Build                                                            |           |
|      |           | 4.3 Panel Configuration                                                         |           |
|      |           | 4.4 Correction and Calibration Template Generation                              |           |
|      |           | 4.5 Image Check and upload                                                      |           |
|      |           | 4.6 Defect Template Check and Modification                                      |           |
|      |           | 4.7 Correction and Calibration Management                                       |           |
|      |           | 4.8 Firmware Update                                                             |           |
|      |           | 4.9 Short cut                                                                   |           |
|      |           | 4.9 Short cut                                                                   |           |
|      |           | 4.10 Software<br>4.11 List of the HAZARDOUS SITUATIONS resulting from a failure |           |
|      |           | NETWORK 92                                                                      | or the H- |
| 5. F | REGULATO  | RY INFORMATION                                                                  |           |
|      |           |                                                                                 |           |
|      |           | 5.1 Medical equipment safety standards                                          |           |
|      |           | 5.2 The compliance for each EMISSIONS and IMMUNITY standard                     |           |
|      |           | specified by IEC60601-1-2 standard                                              |           |
|      |           | 5.3 Radio Frequency Compliance Information                                      |           |
|      |           | 5.4 Battery Safety Standards                                                    | 102       |

7

| 6. TROUBLE S  | HOOTING                                                             | 103      |
|---------------|---------------------------------------------------------------------|----------|
| 7. SERVICE IN | FORMATION                                                           | 105      |
|               | 7.1 Product Lifetime                                                | 106      |
|               | 7.2 Regular Inspection and Maintenance                              | 106      |
|               | 7.3 Repair                                                          | 106      |
|               | 7.4 Replacement Parts Support                                       | 106      |
| APPENDIX      |                                                                     | 107      |
|               | Appendix A Information of Manufactures                              | 108      |
|               | Appendix B Information of Medical Device Directive European Represe | entative |
|               |                                                                     | 109      |

# 1. Safety

| 1.1 | Safety precautions | 9 |
|-----|--------------------|---|
| 1.2 | Notes for Using13  | 3 |

#### 1.1 Safety precautions

Follow these safeguards and properly use the equipment to prevent injury and damage to any equipment/data.

|                       |   | WARNING                                                                                                    |
|-----------------------|---|----------------------------------------------------------------------------------------------------|
| Installation and      | • | Do not use or store the equipment near flammable chemicals such as alcohol, thinner, benzene, etc.                                                                                                    |
| environment of<br>use |   | If chemicals are spilled or evaporate, it may result in fire or<br>electric shock through contact with electric parts inside the<br>equipment. Also, some disinfectants are flammable. Be<br>sure to take care when using them. |
| Prohibited            | • | Do not connect the equipment with anything other than specified.                                                                                                    |
| $\bigcirc$            |   | Doing so may result in fire or electric shock.                                                                                                    |
| Prohibited            | • | All the patients with active implantable medical devices should be kept away from the equipment.                                                                                                    |
| Power supply          | • | Do not operate the equipment using any type of power supply other than the one indicated on the rating label.                                                                                                    |
| $\otimes$             |   | Otherwise, it may result in fire or electric shock.                                                                                                    |
| Prohibited            | • | Do not handle the equipment with wet hands.                                                                                                    |
|                       |   | You may experience electric shock that could result in death or serious injury.                                                                                                    |
|                       | • | Do not place heavy object such as medical equipment<br>on cables and cords. Do not pull, bend, bundle, or step<br>on them to prevent their sheath from being damaged,<br>and do not alter them neither.                         |
|                       |   | Doing so may damage the cords which could result in fire or electric shock.                                                                                                    |
|                       | • | Do not supply power to more than one piece of equipment using the same AC outlet.                                                                                                    |
|                       |   | Doing so may result in fire or electric shock.                                                                                                    |
|                       | • | Do not turn ON the system power when condensation has formed on the equipment.                                                                                                    |
|                       |   | Doing so may result in fire or electric shock.                                                                                                    |
|                       | • | Do not connect a multiple portable socket-outlet or extension cord to the system.                                                                                                    |
|                       |   | Doing so may result in fire or electric shock.                                                                                                    |
|                       | • | To avoid the risk of electric shock, this equipment<br>must only be connected to power supply with<br>protective earth.                                                                                                    |
|                       |   | Not doing so may result in fire or electric shock.                                                                                                    |
| •                     | • | Securely plug the power cord into the AC outlet.                                                                                                    |
| Y                     |   | If contact failure occurs, or if metal objects come into<br>contact with the exposed metal prongs of the plug, fire or<br>electric shock may result.                                                                            |
|                       | • | Be sure to turn OFF the power to each piece of equipment before connecting or disconnecting the cords.                                                                                                    |
|                       |   | Otherwise, you may get an electric shock that could result in death or serious injury.                                                                                                    |
|                       | • | Be sure to hold the plug or connector to disconnect the cord.                                                                                                    |
|                       |   | If you pull the cord, the core wire may be damaged, resulting in fire or electric shock.                                                                                                    |

| WARNING                    |                                                                                                    |                                                                                                    |  |
|----------------------------|----------------------------------------------------------------------------------------------------|----------------------------------------------------------------------------------------------------|--|
| Handling                   | •                                                                                                    | Never disassemble or modify the equipment. No<br>modification of this equipment is allowed. Parts of the<br>VENU1717MN that are not serviced or maintained<br>while in use with the patient.                 |  |
| Prohibited                 |                                                                                                    | Doing so may result in fire or electric shock. Also, since the equipment incorporates parts that may cause electric shock as well as other hazardous parts, touching them may cause death or serious injury. |  |
|                            | •                                                                                                    | Do not place anything on top of the equipment.                                                                                                    |  |
|                            |                                                                                                    | The object may fall and cause an injury. Also, if metal objects such as needles or clips fall into the equipment, or if liquid is spilled, it may result in fire or electric shock.                          |  |
|                            | •                                                                                                    | Do not hit or drop the equipment.                                                                                                    |  |
|                            |                                                                                                    | The equipment may be damaged if it receives a strong jolt,<br>which may result in fire or electric shock if the equipment is<br>used without being repaired.                                                 |  |
|                            | •                                                                                                    | Do not put the equipment and pointed objects together.                                                                                                    |  |
|                            |                                                                                                    | The equipment may be damaged. If so, the equipment should be used in bucky.                                                                                                    |  |
|                            | •                                                                                                    | Have the patient take a fixed posture and do not let the patient touch parts unnecessarily.                                                                                                    |  |
|                            |                                                                                                    | If the patient touches connectors or switches, it may result in electric shock or malfunction of the equipment.                                                                                              |  |
| When a problem occurs      | <ul> <li>Should any of the following occurs, immediately<br/>unplug the power cord of Control Box, and conta<br/>your sales representative or local iRay dealer:</li> </ul> |                                                                                                    |  |
|                            |                                                                                                    | When there is smoke, an odd smell or abnormal sound.                                                                                                    |  |
|                            |                                                                                                    | When liquid has been spilled into the equipment or a metal object has entered through an opening.                                                                                                    |  |
|                            |                                                                                                    | When the equipment has been dropped and damaged.                                                                                                    |  |
| Maintenance and inspection | •                                                                                                    | Please turn OFF the power of the equipment and unplug the power cord of adaptor before cleaning.                                                                                                    |  |
| Prohibited                 | •                                                                                                    | NEVER use alcohol, ether and other flammable<br>cleaning agent for safety. NEVER use methanol,<br>benzene, acid and base because they will erode the<br>equipment.                                           |  |
|                            | •                                                                                                    | DON'T dip the equipment into the liquid.                                                                                                    |  |
|                            | •                                                                                                    | Please make sure that the equipment's surface & plugs are dry before turning ON.                                                                                                    |  |
|                            |                                                                                                    | Otherwise, it may result in fire or electric shock.                                                                                                    |  |
| 0                          | •                                                                                                    | Clean the plug of the power cord periodically by<br>unplugging it from the AC outlet and removing dust or<br>dirt from the plug, its periphery and AC outlet with a<br>dry cloth.                            |  |
|                            |                                                                                                    | If the cord is kept plugged in for a long time in a dusty,<br>humid or sooty place, dust around the plug will attract<br>moisture; this could cause insulation failure that may result<br>in a fire.         |  |
|                            | •                                                                                                    | For safety reasons, be sure to turn OFF the power to each piece of equipment when performing inspections indicated in this manual.                                                                           |  |
|                            |                                                                                                    | Otherwise, electric shocks may occur.                                                                                                    |  |

|                                 |   | CAUTION                                                                                                    |
|---------------------------------|---|----------------------------------------------------------------------------------------------------|
| Installation and environment of | • | Do not install the equipment in any of the locations<br>listed below. Doing so may result in failure,<br>malfunction, equipment falling, fire or injury.                            |
| use                             |   | Close to facilities where water is used                                                                                                    |
|                                 |   | Where it will be exposed to direct sunlight                                                                                                    |
| U                               |   | Close to the air outlet of an air-conditioner or ventilation equipment                                                                                                    |
|                                 |   | Close to heat source such as a heater                                                                                                    |
|                                 |   | Where the power supply is unstable                                                                                                    |
|                                 |   | In a dusty environment                                                                                                    |
|                                 |   | In a saline or sulfurous environment                                                                                                    |
|                                 |   | Where temperature or humidity is high                                                                                                    |
|                                 |   | Where there is freezing or condensation                                                                                                    |
|                                 |   | In areas prone to vibration                                                                                                    |
|                                 |   | On an incline or in an unstable area                                                                                                    |
|                                 | • | Take care that cables do not become tangled during use. Also, be careful not to get your feet caught by cable.                                                                      |
|                                 |   | Otherwise, it may cause a malfunction of the equipment or injury of the user due to tripping over the cable.                                                                        |
|                                 |   | 1.5 m<br>1.5 m<br>1.5 m<br>1.5 m                                                                                                    |
| Power supply                    | • | Always connect the three-core power cord plug to a grounded AC power outlet.                                                                                                    |
|                                 | • | To make it easy to disconnect the plug at any time,<br>avoid putting any obstacles near the outlet. Otherwise,<br>it may not be possible to disconnect the plug in an<br>emergency. |
|                                 | • | Be sure to ground the equipment to an indoor<br>grounded connector. Also, be sure to connect all the<br>grounds for the system to a common ground.                                  |
|                                 | • | Do not use any power source other than the one provided with this equipment.                                                                                                    |
|                                 |   | Otherwise, fire or electric shock may be caused due to leakage.                                                                                                    |
| Handling                        | • | Do not spill liquid or chemicals onto the equipment. In case the patient is injured, it is not allowed to contact with blood or other body fluids.                                  |
|                                 |   | Doing so may result in fire or electric shock.                                                                                                    |
|                                 |   | In such a situation, protect the equipment with a disposable cover as necessary.                                                                                                    |
|                                 | • | Turn OFF the power and pull out the plug to each piece of equipment for safety when not used.                                                                                       |
|                                 |   |                                                                                                    |

|          | CAUTION                                                                                                    |
|----------|----------------------------------------------------------------------------------------------------|
| Handling | Handle the equipment carefully.                                                                                                    |
|          | Do not submerge the equipment in water.                                                                                                    |
| U        | <ul> <li>The internal image sensor may be damaged if<br/>something hits against it or it is dropped.</li> </ul>                                                                                                    |
|          |                                                                                                    |
|          |                                                                                                    |
|          |                                                                                                    |
|          | Do not place excessive weight on the equipment.                                                                                                    |
|          | • Be sure to use the equipment on a protected foam.<br>Otherwise, the internal image sensor may be<br>damaged. Be sure to securely hold the detector<br>while using it in upright positions. Otherwise, the<br>detector may fall over, resulting in injury to the<br>user or patient, or may flip over, resulting in<br>damage to the inner device. |
|          |                                                                                                    |
|          |                                                                                                    |
|          |                                                                                                    |
|          |                                                                                                    |
|          | Keep the same load (same pressure) on the detector when acquiring the image. Or the image will be incorrect.                                                                                                    |
|          | CAUTION                                                                                                    |
|          | <ul> <li>Do not close to fire, do not use in high temperature</li> <li>Do not invert positive and negative pole</li> <li>Do not contact with metal in case of short circuit</li> </ul>                                                                                                    |

#### 1.2 Notes for Using

When using the equipment, take the following precautions. Otherwise, problems may occur and the equipment may not function correctly.

#### Before exposure

- Be sure to check the equipment daily and confirm that it works properly.
- Sudden heating of the room in cold areas will cause condensation to form on the equipment. In this case, wait until the condensation evaporates before performing an exposure. If the equipment is used while condensation is formed on it, problems may occur in the quality of captured images. When an airconditioner is used, be sure to raise/lower the temperature gradually so that a difference of temperature in the room and equipment does not occur, to prevent condensation.
- The detector should warm up for 15 minutes before exposure or updating the gain map or defect map.

#### During exposure

- Do not move the power or Ethernet Cables during exposure, or it may cause image noise or artifacts, even incorrect images.
- Do not use the devices near the equipment generating a strong magnetic field. Otherwise, it may cause image noise, artifacts or even incorrect images.

#### Disinfection and Cleaning (When in portable usage)

- After every examination, wipe the patient contact surfaces of the detector using disinfectants such as ethanol, to prevent the risk of infection. For details on how to sterilize, consult a specialist.
- Do not spray the detector directly with disinfectants or detergents.
- Wipe it with a cloth slightly damped with a neutral detergent. Do not use solvents such as alcohol, thinner, benzene, acid and base. Doing so may damage the surface of the equipment.
- It's recommended to use a waterproof non-woven cover as the isolated layer between detector and the blooding patient.

#### **Replace Cables**

- Turn OFF the power of the equipment and unplug the power cord from the AC outlet before operation. Unplug the Detector cable from the float outlet, or it may result in fire or electric shock.
- Eliminate the static before replacing cable, including operating platform, tools and operator, or ESD may damage the detector.

# 2. General Description

| 2.1 Scope                                                          | 15 |
|--------------------------------------------------------------------|----|
| 2.2 Model                                                          | 15 |
| 2.3 Characteristic                                                 | 16 |
| 2.4 Intended use/ essential performance/ application specification | 16 |
| 2.5 Essential performance                                          | 16 |
| 2.6 The relative position between patient and detector             | 17 |
| 2.7 Product Components                                             | 17 |
| 2.8 Optional Product Component                                     | 20 |
| 2.9 Components Description                                         | 20 |
| 2.10 Product Specification                                         | 24 |

Mars1717V (configuration: Mars1717V2, hereinafter referred as Mars1717V) is a cassette-size wireless X ray flat panel detector based on amorphous silicon thin-film transistor technologies. It is developed to provide the highest quality of radiographic image, which contains an active matrix of 3072×3072 with 150um pixel pitch. Panels' scitinator has two options which are Standard GOS(Gadolinium Sulfoxylate) and Csl(Caesium Iodide). However the most great improvement is Mars1717V supports wireless communication between panel and Workstation. Mars1717V's power supply includes battery. Mars1717V can be used as a real portable panel.

#### 2.1 Scope

This manual contains information about the Mars1717V. Information in the manual, including the illustrations, is based on prototype. If your configuration does not have any of these items, information about these items does not apply to your panel.

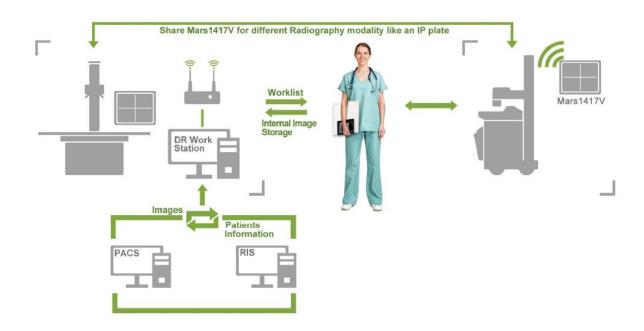

#### 2.2 Model

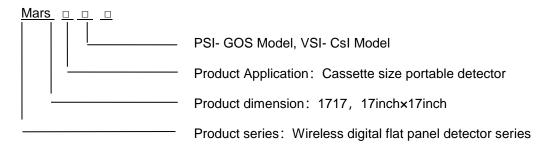

Product Type: Battery-KV------Rechargeable lithium battery

Product Type: Charger-KV------Battery charger

#### 2.3 Characteristic

- Wireless static flat panel detector used for general radiography.
- Cassette-size
- Sync-shot exposure trigger
- GOS or CsI scintillation screen.
- Easy to change the cable and update firmware.
- Battery recycling

#### 2.4 Intended use/ essential performance/ application specification

#### 2.4.1 Intended use

Mars1717V Wireless Digital Flat Panel Detector is indicated for digital imaging solution designed for providing general radiographic diagnosis of human anatomy. It is intended to replace radiographic film/screen systems in all general-purpose diagnostic procedures. This panel provides digital X ray imaging for diagnosis of disease, injury, or any applicable health problem. The image is obtained as the result of X ray passing through the human body and detected by detector.

iRay would provide hardware and software support for integration of system.

This panel is not intended for mammography or dental applications.

#### 2.5 Essential performance

According to the Mars1717V series intended use and the result of risk management, getting imaging and function of data transmission is defined as essential performance.

Getting qualified dark image proves that essential performance does not influence intended use. Method for getting dark image in detail refers to section "install" and "operation"

#### 2.5.1 Application specification

#### **PATIENT** population:

Weight: not relevant

Health: not relevant

Nationality: multiple

Patient state: patient is not user

Gender: except for pregnant women

#### Intended OPERATOR:

All of use, maintenance and operation steps should be carried out by the operator who has accepted the professional training offered by the company's customer service staff.

Life-time:

Life-time: 5 years without frequency limit

#### 2.6 The relative position between patient and detector

Because of the crosstalk effect of Amorphous silicon flat-panel detector, Pay attention to the relative position of patient and detector, the recommended position as shown below, Otherwise, the image is prone to abnormal light lines.

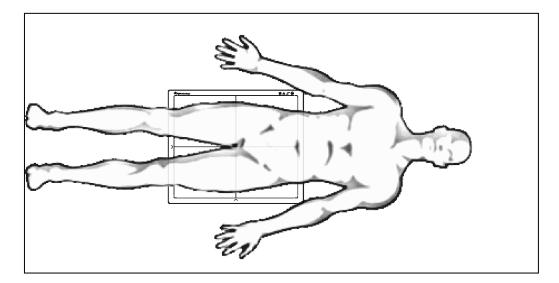

#### **2.7 Product Components**

Mars1717V comes with both DC power supply and battery package. Once powered on, it would build a connection with Workstation through Ethernet cable (only for service) or Wireless connection.

|                                                               | Description |                       |
|---------------------------------------------------------------|-------------|-----------------------|
| Mars1717V Detector                                            |             | 1pcs<br>Main Unit     |
| Medical Adapter for<br>• Detector and<br>• Battery<br>Charger |             | 1 pcs<br>DC 24V       |
| Battery                                                       |             | 2 pcs<br>Battery pack |
| Ethernet Cable<br>(Only for service)                          |             | 1pcs<br>3.5 m         |

| Gigabit Ethernet Cable |                | 1pcs<br>3 m                                                            |
|------------------------|----------------|------------------------------------------------------------------------|
| AC Power Cable         |                | 1 pcs                                                                  |
| DC Power Cable         |                | 1 pcs<br>3.5 m                                                         |
| Battery Charger        |                | 1pcs                                                                   |
| CD-Rom                 | Regretentatory | 1pcs<br>Gain correction data<br>Defect correction map<br>SDK<br>Manual |

|                    | Item   | Description |
|--------------------|--------|-------------|
| Wireless AP Device | urer - | 1pcs        |
|                    |        |             |

#### 2.8 Optional Product Component

#### 2.9 Components Description

#### 2.9.1 Detector

Infrared Device

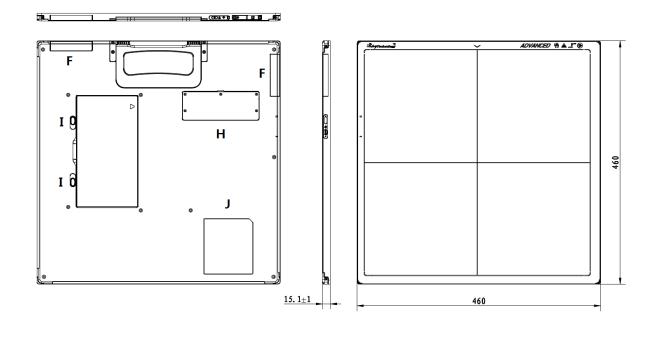

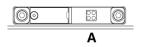

#### ExternalSignals Input

1pcs

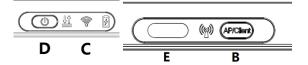

**Control Panel** 

| Item | Name               | Description                                  |
|------|--------------------|----------------------------------------------|
| А    | DC Jack            | 24V DC input                                 |
| В    | AP/Client          | Change the work mode for wireless connection |
| С    | Detector Indicator | Detector indicator of control panel          |
| D    | Power Button       | Power button of control panel                |
| E    | Infrared Window    | Infrared device window                       |
| F    | Antenna            | Antenna                                      |
| н    | Maintenance Cover  | For service engineer to maintenance          |
| I    | Battery Lock       | The lock button for detaching battery        |
| J    | Detector Label     | Product information.                         |

2.9.2 Battery

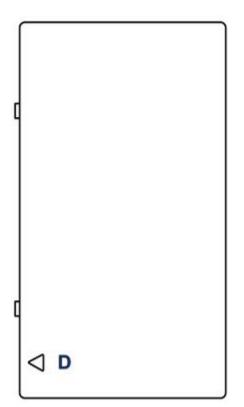

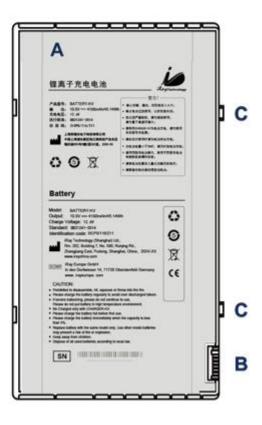

| Item | Name              | Description                      |
|------|-------------------|----------------------------------|
| A    | Battery Label     | /                                |
| В    | Battery Interface | 8 Pin Battery connector          |
| С    | Pilot Pin         | /                                |
| D    | Indicator         | Installation direction indicator |

#### 2.9.3 Battery Charger

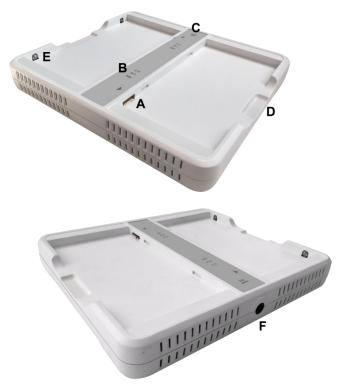

| Item | Name                | Description                           |
|------|---------------------|---------------------------------------|
| A    | Battery Interface   | 8 Pin Battery connector               |
| В    | Capacity Indicator  | The indicator definition is as follow |
| С    | Power Indicator     | The indicator definition is as follow |
| D    | Hand Pull Position  | /                                     |
| E    | The limit ball plug | /                                     |
| F    | DC Jack             | 24V DC input                          |

Firmware versions definition

|                   |                 | .#.<br><b>1 2 2</b><br>Firmware minor versions<br>Firmware major versions<br>Power indicator |
|-------------------|-----------------|----------------------------------------------------------------------------------------------|
| Firmware versions | Lighting Status | Value range (BCD)                                                                            |
| Major             | 0 8             | 00-11                                                                                        |
| Minor             | ≘ ≘ ≘           | 0000-1111                                                                                    |

Power indicator definition:

| Power Indicator | Lighting Status | Operating Status             |
|-----------------|-----------------|------------------------------|
| OFF             | POWER           | No external DC adaptor input |
| GREEN           | POWER           | External DC adaptor input    |

The battery charging capacity indicator definition:

| X Group Indicator                      | Lighting Status | Operating Status                           |
|----------------------------------------|-----------------|--------------------------------------------|
| I, II and III grid off                 |                 | No battery Insert                          |
| I grid blinking<br>II and III grid off |                 | Battery Insert with capacity ≤30%,charging |

| II grid blinking<br>I and III grid off |       | Battery Insert with capacity >30% and<br>≤60%, charging                                    |
|----------------------------------------|-------|--------------------------------------------------------------------------------------------|
| III grid blinking<br>I and II grid off |       | Battery Insert with capacity >60% and ≤95%, charging                                       |
| I and II grid off<br>III grid on       |       | Battery Insert with capacity >95% and<br>charging, when capacity = 100%,<br>charging stops |
| I, II and III blinking                 | 0 8 8 | Battery enter into 2nd level protection,<br>automatic unlock with safety condition         |

#### 2.9.3.1 Power Supply

Mars1717V supports both DC Power and Battery package input.

#### 2.9.3.2 Infrared Device

Mars1717V does not include Infrared Device. User can choose by them; however some basic requirements should be followed.

#### 2.10 Product Specification

2.10.1 Detector

| Item                   | Specification                |
|------------------------|------------------------------|
| Model                  | Mars1717V-PSI (GOS)          |
|                        | Mars1717V-TSI (CsI)          |
| Image Sensor           | a-Si (Amorphous Silicon) TFT |
| Pixel Size             | 139µm                        |
| Effective Array        | 3072 x 3072                  |
| Effective Area (H x V) | 427mm x 427mm                |
| Gray scales            | 14bit                        |

2.10.1.1 Basic

| Spatial Resolution                  | 3.6 Lp/mm                                                    |
|-------------------------------------|--------------------------------------------------------------|
| Image Acquisition Time (Wireless)   | Preview Acquisition Time : 3 sec.                            |
| Both AP mode and Client mode        | Processed Acquisition Time : 7 sec. (including Preview Time) |
| Cycle Time                          | Min. 12s                                                     |
| Power Consumption                   | Max. 15W                                                     |
| Dimension (L $\times$ W $\times$ H) | 460 x 460 x 15.2 mm                                          |
| Weight (with one battery)           | Mars1717V-PSI: 4.45 kg without battery, 4.67 kg with battery |
|                                     | Mars1717V-VSI: 4.65 kg without battery, 4.87 kg with battery |
| Image Transfer                      | Wireless : IEEE802.11a/b/g/n                                 |
| Data Transmission Rate (Wireless)   | 802.11b : Max. 11Mbps                                        |
|                                     | 802.11a/g : Max. 54Mbps                                      |
|                                     | 802.11n : Max. 300Mbps (MIMO 2x2)                            |
| X ray Energy                        | 40kV to 150kV                                                |
| X ray Dose                          | 100nGy to 60µGy                                              |

#### 2.10.2 Battery

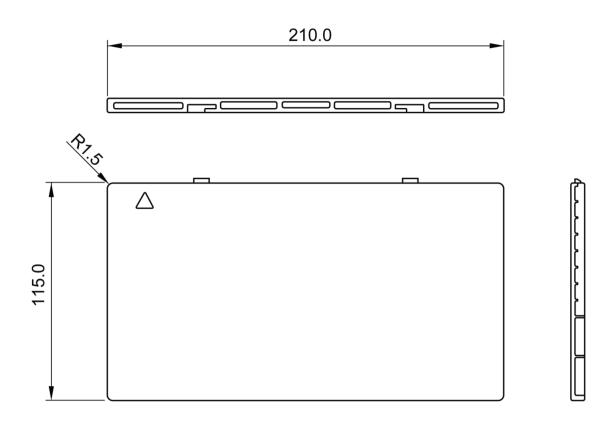

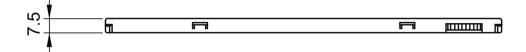

| Item                   | Specifications                              |
|------------------------|---------------------------------------------|
| Model                  | Battery-KV                                  |
| Rated Capacity         | Min. 3950mAh, Typ. 4180mAh @ Discharge 0.2C |
| Nominal Voltage        | 10.8V                                       |
| Charge Voltage         | 12.6±0.05V                                  |
| Discharged End Voltage | 8.25V                                       |
| Charging Method        | CC-CV                                       |
| Operating Temperature  | Charge 0°C-+45°C, Discharge-10°C-+40°C      |
|                        | 1 month-20°C-+50°C                          |
| Storage Temperature    | 3 month -20°C-+40°C                         |

|                                     | 6 month -20°C-+20°C |
|-------------------------------------|---------------------|
| Relative Humidity                   | 65±20%              |
| Dimension (L $\times$ W $\times$ H) | 210 x 115 x 7.5 mm  |
| Weight                              | 0.22kg              |

#### 2.10.3 Battery Charger

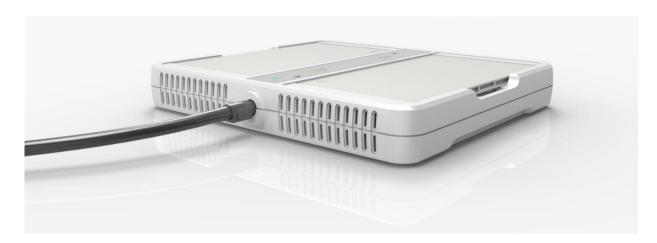

| Item                                | Specifications    |
|-------------------------------------|-------------------|
| Model                               | Charger-KV        |
| Simultaneous Charging               | 2 battery packs   |
| Full charging time                  | 2.5 hours         |
| Rated power supply                  | 24V(DC)           |
| Dimension (L $\times$ W $\times$ H) | 300 x 263 x 42 mm |
| Weight                              | 1.26 kg           |

#### 2.10.4 Power supply

Mars1717V supports both DC Power and Battery package input.

| ltem            | Specifications |
|-----------------|----------------|
| DC Power        | 24V(DC), 0.75A |
| Battery Package | 10.8V(DC),1.5A |

#### 2.10.5 Infrared Device (Optional)

Mars1717V does not include Infrared Device. User can choose by themself, however some basic requirements should be followed.

| Item          | Specifications                    |
|---------------|-----------------------------------|
| IRDA Protocol | Compliant with IrDA V1.0 and V1.1 |
| USB           | Compliant with USB V2.0 and V1.1  |
| Data Rate     | Max. 4Mbps                        |

#### 2.10.6 AP Router (Optional)

Mars1717V do not include AP Router. Users can choose AP Router as they wish, however specification below is a requirement.

| Item               | Specifications                                   |
|--------------------|--------------------------------------------------|
| Wireless Standard  | IEEE 802.11 a/b/g/n                              |
| Frequency Range    | 2.412 ~ 2.4835 GHz and 5.15 ~ 5.85 GHz           |
| Wireless Data Rate | 802.11b : Max. 11Mbps<br>802.11a/g : Max. 54Mbps |
|                    | 802.11n : Max. 300Mbps (MIMO 2x2)                |

#### 2.10.7 Wireless Communication

| Item                   | Description                    |  |  |
|------------------------|--------------------------------|--|--|
| Wireless Standard      | IEEE802.1a/b/g/n               |  |  |
| Frequency Range        | 2.4G: 2.412 ~ 2.4835 GHz       |  |  |
|                        | 11: (Ch. 1-11) – United States |  |  |
|                        | 13: (Ch. 1-13) – Europe        |  |  |
|                        | 14: (Ch. 1-14) – Japan         |  |  |
|                        | 5G: 5.15 ~ 5.85 GHz            |  |  |
|                        | 12: United States              |  |  |
|                        | 19: Europe                     |  |  |
|                        | 8: Japan                       |  |  |
| Data Transmission Rate | 802.11b : Max. 11Mbps          |  |  |

|                    | 802.11a/g : Max. 54Mbps                          |  |  |
|--------------------|--------------------------------------------------|--|--|
|                    | 802.11n : Max. 300Mbps (MIMO 2x2)                |  |  |
|                    | 802.11b:                                         |  |  |
|                    | CCK, DQPSK, DBPSK                                |  |  |
| Modulation         | 802.11a/g:                                       |  |  |
| wodulation         | 64 QAM, 16 QAM, QPSK, BPSK                       |  |  |
|                    | 802.11n:                                         |  |  |
|                    | 64 QAM, 16 QAM, QPSK, BPSK                       |  |  |
| Transmission Power | Max.17dBm                                        |  |  |
| Security           | WPA, WPA-PSK, WPA2, WPA2-PSK, WEP 64bit & 128bit |  |  |
| Antenna            | 2 Dual Band inner antenna                        |  |  |

#### 2.10.8 Recommended Application Condition

| Item             | Description                                 |
|------------------|---------------------------------------------|
| Operating System | Windows XP/7 32/64bit                       |
| CPU              | Intel Core i7 3.6G                          |
| Memory           | 4G DDR3                                     |
| Hard Disk        | 640 G                                       |
| LAN Card         | Intel Pro EXP9301CT PRO                     |
|                  | Gigabit Network Adapter with PCIe interface |

#### 2.10.9 Mechanical Outlines

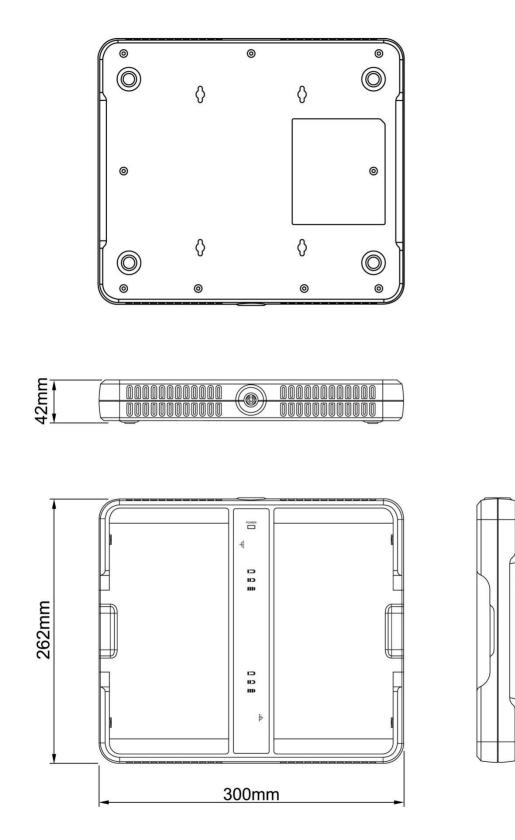

#### 2.10.10 Use Environment

|                                                                                                    | Temperature | Temperature<br>change | Humidity   | Atmospheric<br>Pressure | Pressure Change                    |
|----------------------------------------------------------------------------------------------------|-------------|-----------------------|------------|-------------------------|------------------------------------|
| Operating                                                                                                    | 5~30℃       | <1k/min               | 30%~75% RH | 700~1060hPa             | <10kp/min<br>(1kp=1.0197E-<br>5Pa) |
| Storage                                                                                                    | -10~40℃     | <1k/min               | 10%~90% RH | 700~1060hPa             | <10kp/min<br>(1kp=1.0197E-<br>5Pa) |
| The Mars1717V serial detectors shall operate at an altitude specified not more than 3000m, the environment is only for detector. |             |                       |            |                         |                                    |

# 3. Installation

| 3.1 Panel Installation           | 33 |
|----------------------------------|----|
| 3.2 Battery Charger Installation | 36 |
| 3.3 Software Installation        | 37 |
| 3.4 Panel Infrastructure         | 37 |

#### **3.1 Panel Installation**

#### **3.1.1.1 Attach Battery Pack**

Mars1717V can be powered by both battery package and DC power. Once battery package is inserted or DC power is on, Panel would be activated immediately. If none of battery and DC power is on, Mars1717V would power off. Please see below for battery installation.

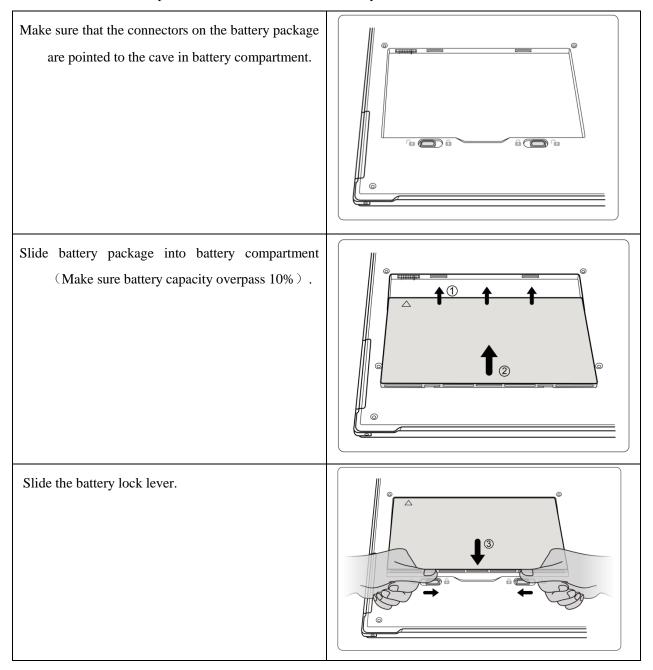

#### 3.1.1.2 Attach DC Power

Please see below for DC power installation.

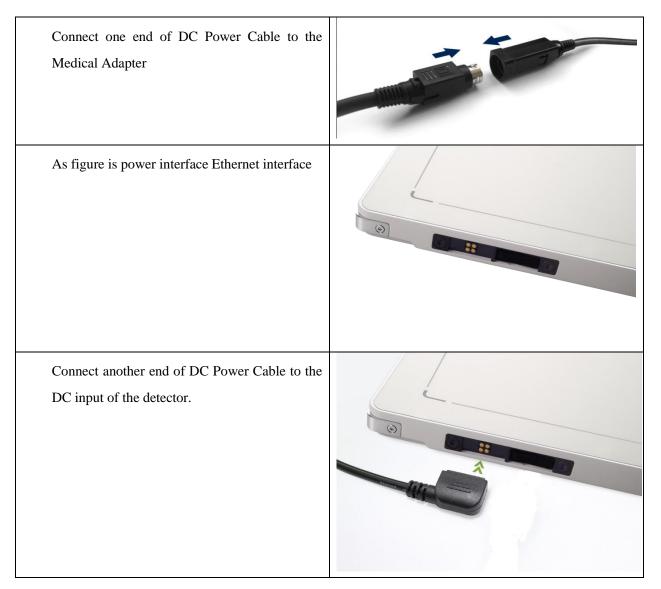

#### 3.1.1.3 Booting Up

On the control panel, user can press power button to power on/off.

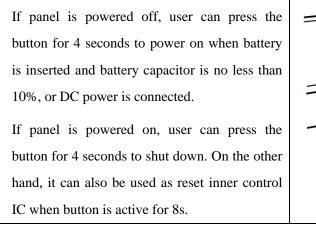

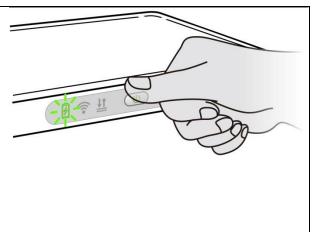

| After booting up, user can check the status LED indicator. |
|------------------------------------------------------------|
|------------------------------------------------------------|

|                                       |                                 | Operating Status |                     |                                                 |  |
|---------------------------------------|---------------------------------|------------------|---------------------|-------------------------------------------------|--|
| Power Indicator                       | Power Indicator Lighting Status |                  | Battery<br>Capacity | DC Input                                        |  |
| OFF                                   | ł                               | Power OFF        | /                   | /                                               |  |
| Orange ON                             | Z                               | Power ON         | ≤10%                | NO                                              |  |
| Green ON                              | F                               | Power ON         | DC in               | ry capacity >10%, no<br>put<br>put , no Battery |  |
| Orange Fast<br>Blinking               | 5                               | Power OFF        | ≤10%                | YES                                             |  |
| Orange Slow<br>Blinking               | 5                               | Power ON         | ≤10%                | YES                                             |  |
| Green Fast<br>Blinking                |                                 | Power OFF        | >10%                | YES                                             |  |
| Green Slow<br>Blinking                |                                 | Power ON         | >10%                | YES                                             |  |
| OFF after Green<br>ON with 1<br>sec.  |                                 | Power OFF        | >10%                | NO                                              |  |
| OFF after Orange<br>ON with 1<br>sec. | F                               | Power OFF        | ≤10%                | NO                                              |  |

Link indicator is as table:

| Link Indicator | Lighting Status | Description |
|----------------|-----------------|-------------|
|----------------|-----------------|-------------|

| OFF            | <b>?</b>   | <ul> <li>Shut down</li> <li>wired connection broken and wireless<br/>connection not ready</li> </ul> |
|----------------|------------|----------------------------------------------------------------------------------------------------|
| Blue blinking  | <b>?</b> ? | Client mode, wireless connection is ready, but not connected                                         |
| Blue ON        |            | <ul> <li>Client mode, wireless connection is built</li> <li>AP mode, wireless AP is ready</li> </ul> |
| Green ON       |            | Wired Connection is built                                                                            |
| Green blinking | <b>?</b>   | <ul><li>Panel Initialization</li><li>Infrared configuration</li></ul>                                |

Status indicator is as table:

| Status Indicator | Lighting Status         | Description                              |
|------------------|-------------------------|------------------------------------------|
| OFF              |                         | <ul><li>Shut down</li><li>Idle</li></ul> |
| Green ON         |                         | Data Transmission                        |
| Orange blinking  |                         | • Fatal Error                            |
| Orange ON        | <u><u><u>+1</u></u></u> | Initialization                           |

# 3.2 Battery Charger Installation

| Operation | Figure |
|-----------|--------|
|-----------|--------|

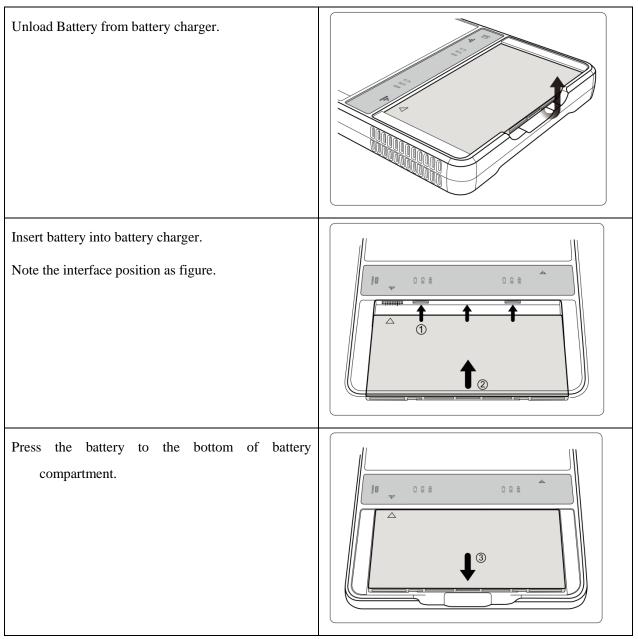

## 3.3 Software Installation

In the case of iDetector not work, please install Microsoft .NET Framework 4.5 first, then install vcredist\_x86\_2013 ( or vcredist\_x64\_vs2013 ) .( iDetector should not be used for terminal hospital)

## 3.4 Panel Infrastructure

- Mars1717V supports two connection modes as follows, the IP address and other information mentioned below is as the example, user should configure the connection with the specific requirement.
- 1) Wireless Client Mode

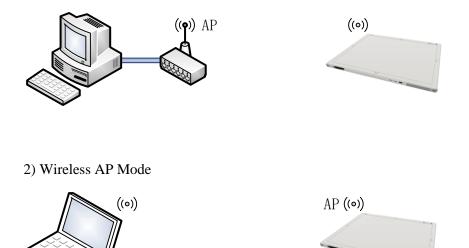

To build connection between workstation and Panel, User should follow steps below.

## 3.4.1.2 Wireless Client Mode

To complete Wireless Client mode configuration, user has to finish actions listed below.

## **Configuration of External wireless AP**

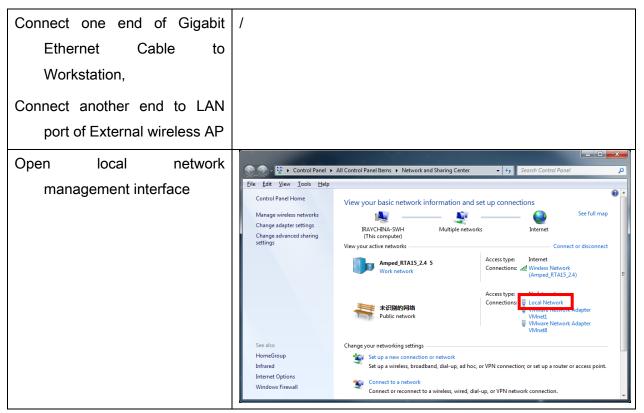

| Open local netv      | /Ork Local Network Properties                                                                                                    |
|----------------------|----------------------------------------------------------------------------------------------------|
| configuration        | Networking       Sharing         Connect using:       Image: Connection uses the following items:         Image: Configure       This connection uses the following items:         Image: Configure       This connection uses the following items:         Image: Configure       Image: Configure         Image: Configure       This connection uses the following items:         Image: Configure       Image: Configure         Image: Configure       Image: Configure |
| open IPV4 setting    | Internet Protocol Version 4 (TCP/IPv4) Properties         General       Alternate Configuration         You can get IP settings assigned automatically if your network supports         this capability. Otherwise, you need to ask your network administrator         for the appropriate IP settings.         Obtain an IP address automatically;         Uge the following IP address:         IP address:         Subnet mask:         Qefault gateway:         Ogtain DNS server address automatically         Ogtain DNS server:         Alternate DNS server:         Alternate DNS server:         Alternate DNS server:         OK                                                                                                    |
| IP setting           | Select "Obtain an IP address automatically"                                                                                                    |
| Network mask setting |                                                                                                    |

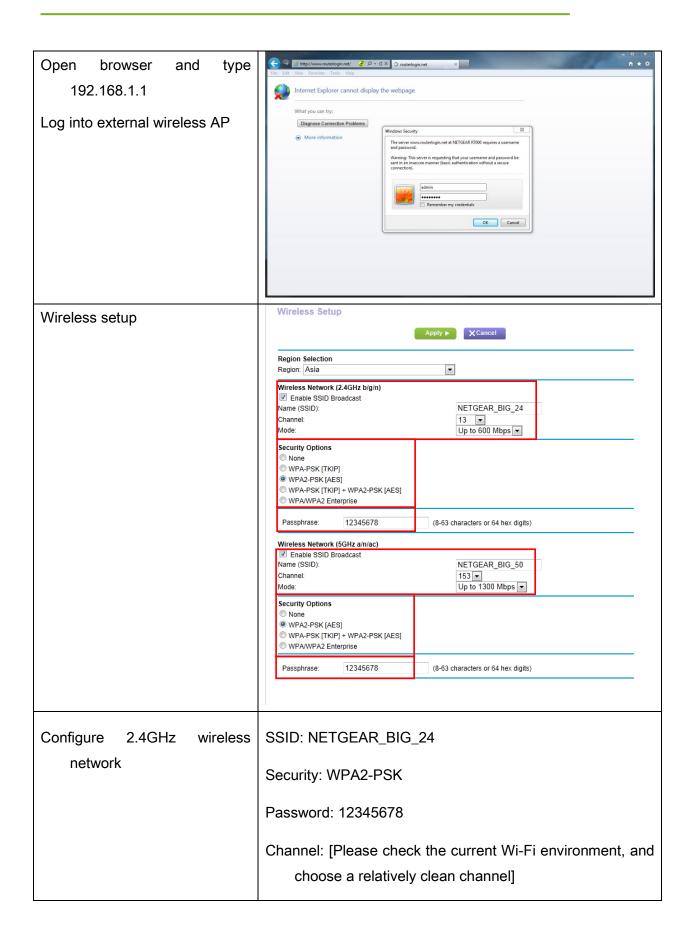

| Configure 5GHz wireless<br>network | SSID: NETGEAR_BIG_50<br>Security: WPA2-PSK<br>Password: 12345678<br>Channel: [Please check the current Wi-Fi environment, and<br>choose a relatively clean channel]                                                                                                    |
|------------------------------------|----------------------------------------------------------------------------------------------------|
| LAN setup                          | Apply   Apply   Cancel     Device Name   R7000     LAN TCP/IP Setup   IP Address   IP Subnet Mask   RIP Direction   RIP Version     Use Router as DHCP Servet   Starting IP Address   Ending IP Address   Ending IP Address   Indig IP Address   IP 2. 168.   192.   168.   8.   254 |
| Configure LAN IP address           | IP address: 192.168.8.1<br>Subnet Mask: 255.255.255.0                                                                                                    |
| External wireless AP reboot        | Apply above settings and reboot your wireless router.                                                                                                    |

| Recover    | local   | network | IPv4 | Int | ernet Protocol Vers                                                                 | ion 4 (TCP/IPv4)                                          | Properties ? X                                                             |  |
|------------|---------|---------|------|-----|-------------------------------------------------------------------------------------|-----------------------------------------------------------|----------------------------------------------------------------------------|--|
| settin     | ıg      |         |      |     | this capability. Othe<br>for the appropriate I                                      | rwise, you need to<br>IP settings.<br>ddress automaticall | natically if your network supports<br>ask your network administrator<br>ly |  |
|            |         |         |      |     | IP address:                                                                         |                                                           | 192 . 168 . 8 . 188                                                        |  |
|            |         |         |      |     | Subnet mask:                                                                        |                                                           | 255 . 255 . 255 . 0                                                        |  |
|            |         |         |      |     | Default gateway:                                                                    |                                                           | · · ·                                                                      |  |
|            |         |         |      |     | Obtain DNS ser Use the followin Preferred DNS ser Alternate DNS ser Validate settin | ng DNS server add<br>rver:<br>rver:                       |                                                                            |  |
|            |         |         |      |     |                                                                                     |                                                           |                                                                            |  |
| IP setting |         |         |      | IP  | address: 19                                                                         | 2.168.8.18                                                | 8                                                                          |  |
| Network r  | nask se | etting  |      | Su  | bnet mask: 2                                                                        | 255.255.25                                                | 55.0                                                                       |  |

# **Configuration of detector**

Either Wired Cable or Infrared device can be used to configure detector in wireless client mode. The wired connection should be used by the service operator only.

a.To start configuration with wired cable. It is necessary to finish 3.4.1.1, then proceed to the steps below.

| Connect panel to Workstation with | a Detector<br>Home Acquire SDK Detector Calibrati Local File                                                                                                    | 2016/06/20 16:06:53 |
|-----------------------------------|----------------------------------------------------------------------------------------------------|---------------------|
| Ethernet Cable like 3.4.1         | Norm         3N         Produit Type         Store           Merca2002 J         Merca2002 M         Bed         Concer           Merca2002 J         Verex212300 M         Bed         Concer | 40.32.7244          |
|                                   | Versitiv). Mersitiv Ind                                                                                                    |                     |

#### 3. Installation

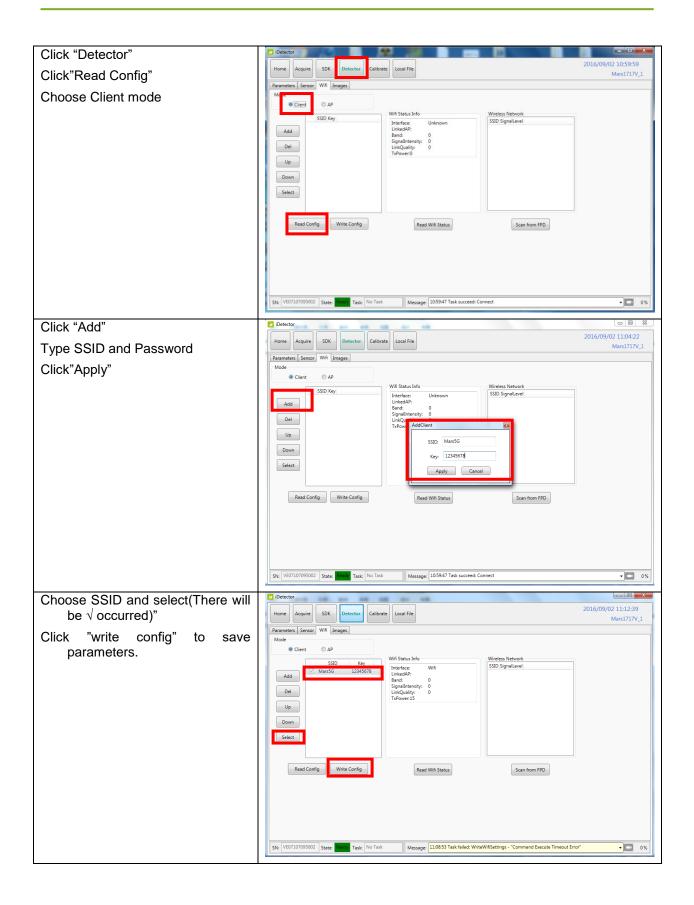

| Turn on wireless router.                                                                                                    | 2 iDetector                                                                                                    |                                    |
|----------------------------------------------------------------------------------------------------|----------------------------------------------------------------------------------------------------|------------------------------------|
| <ul> <li>Turn on wireless router.</li> <li>Make sure there are wired connection between router and work station and IP 192.168.8.188.</li> <li>Click"Read wifi Status" to check wireless transmission status, numericl value occurred means the link is up and available.</li> </ul> | Clerit O AP     SSD Key     Add     Client A AP     SSD Key     Add     Client AP     SSD Key     Add     Client AP     SSD Key     Add     Client AP     SSD Key     Add     Client AP     SSD Key     Add     Client AP     SSD Key     Add     Client AP     SSD Key     SSD Signalevel     Signalevel     Sso Signalevel     Sconfrom PPD     Scan from PPD | 2016/09/02 11:14:40<br>Mars1717V_1 |
|                                                                                                    | SN:         VE07107095002         State         Task         Message         111426 Task succeed: ReadWinStatus                                                                                                    | • 🖸 0%                             |

Since we have chosen default SSID and password, it would connect to wireless AP immediately after powered on next time.

B. To start Infrared configuration. Please see below

| Connect Infrared device with<br>Workstation | /                           |
|---------------------------------------------|-----------------------------|
| Start IrDARegister.exe                      | Quick'n IrDA Regist Service |
|                                             | Start                       |
|                                             | Exit                        |

| Click " " to open wifi setting                     | /                                                                                              |
|----------------------------------------------------|------------------------------------------------------------------------------------------------|
| Change SSID and password, do<br>not select AP mode | Quick'n IrDA Regist Service     AP Mode     Apply     SSID:   NETGEAR_BIG_50   Key:   12345678 |
|                                                    | Start                                                                                          |
|                                                    | Exit                                                                                           |
| Click "Apply"                                      | /                                                                                              |
| Click"                                             | 1                                                                                              |

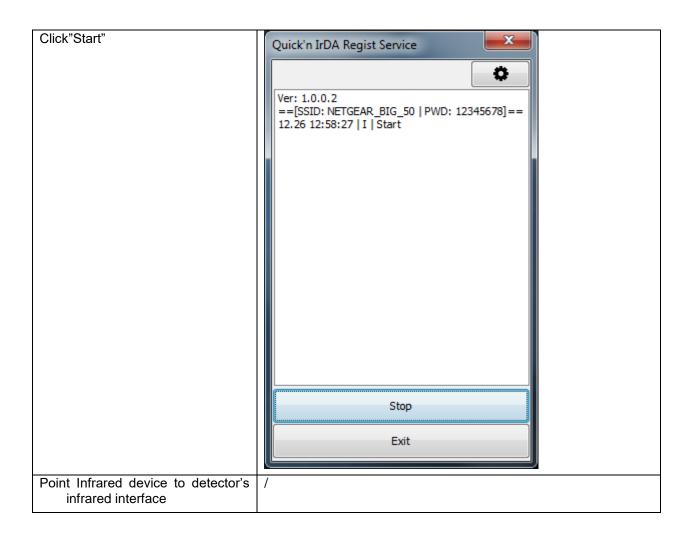

| Do not click"Exit" until succeed               | Quick'n IrDA Regist Service           Image: Constraint of the service           Image: Constraint of the se |
|------------------------------------------------|----------------------------------------------------------------------------------------------------|
|                                                | Stop                                                                                                    |
|                                                | Exit                                                                                                    |
| Disconnect Infrared device from<br>Workstation | /                                                                                                    |

#### 3.4.1.3 Wireless AP Mode

To complete wired connection configuration, user has to finish actions listed below.

### **Configuration of detector**

Either Wired cable or Infrared device can be used to configure panel wireless AP mode. The wired connection should be used by the service operator only.

a.To start wired cable configuration, users should finish 3.4.1.1, then proceed to the steps below.

| Connect panel to Workstation with | Detector     Homer Acquire SDK Detector Calibrate Local File                                                                                                    | 2016/06/20 16:06:53     |
|-----------------------------------|----------------------------------------------------------------------------------------------------|-------------------------|
| Ethernet Cable like 3.4.1         |                                                                                                    | 4,0.12.7244             |
|                                   | Nerve         SN         Poslet Type         Sole           Mercy009F1         Mercy009F         Bod         Verv1720/F2         Verv1720/F2         Bod           Verv1720/F2         Verv1720/F2         Bod         Mercy009F         Bod           Mercy012F1         Verv1720/F2         Bod         Mercy012F         Bod           Mercy012F2         Mercy012F2         Bod         Mercy012F2         Bod | Connect<br>Clese<br>Add |
|                                   |                                                                                                    | Tempe                   |

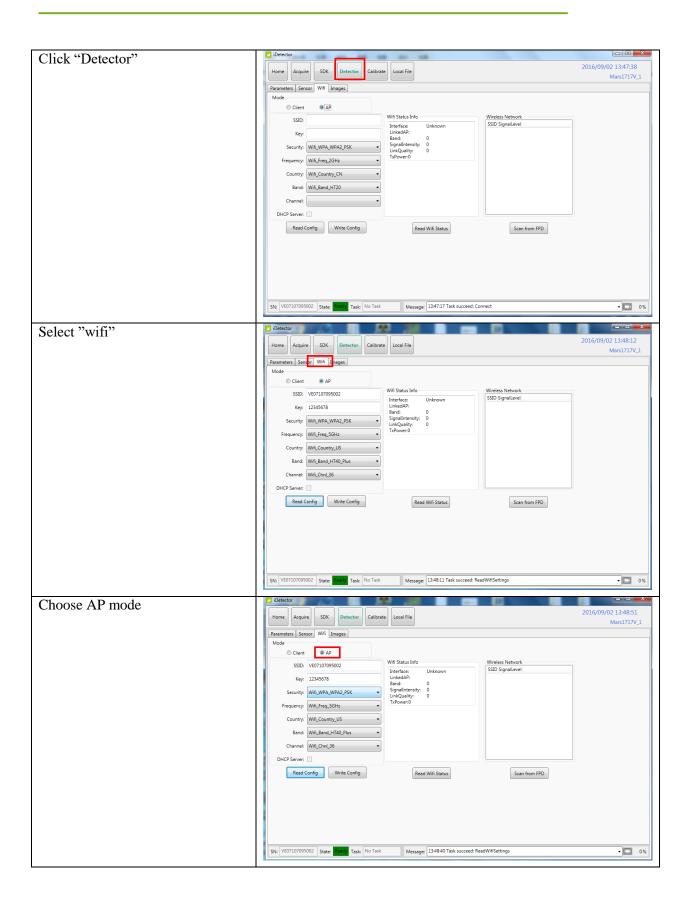

#### 3. Installation

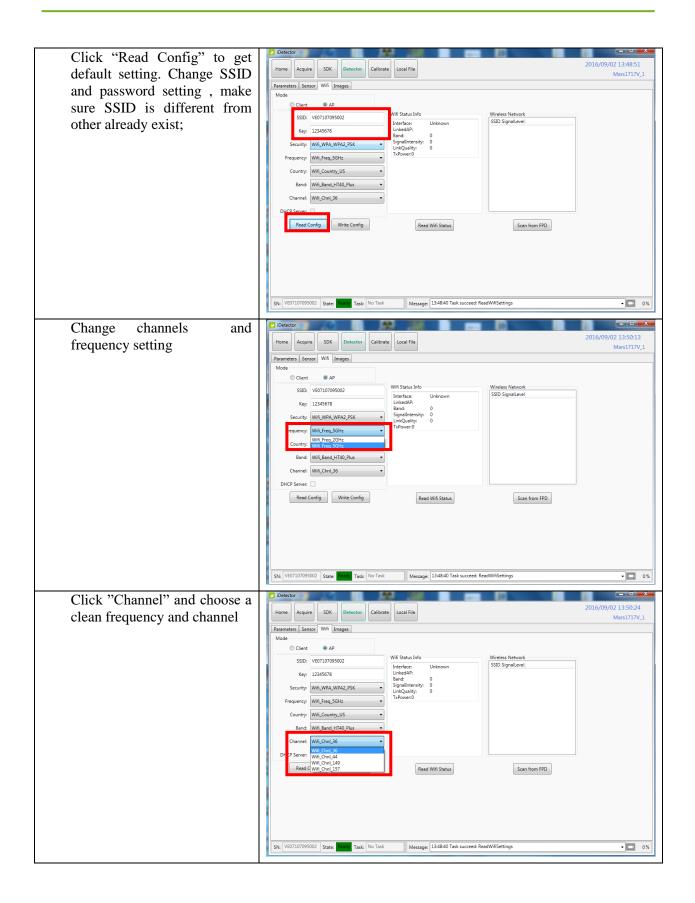

| Click "write config"       | 🕑 iDetector                                                                                                    |
|----------------------------|----------------------------------------------------------------------------------------------------|
| Click write coming         | Home Acquire SDK Detector Calibrate Local File 2016/09/02 13:51:10                                                                                                    |
|                            | Mars1717V_1                                                                                                    |
|                            | Parameters Sensor Wifi Images Mode                                                                                                    |
|                            | © Client   AP                                                                                                    |
|                            | SSID: VE07107095002 Wifi Status Info Wireless Network<br>Interface: Wifi SSID SignalLevel                                                                                                    |
|                            | Key: 12345678 LinkedAP: off/any Band: 0                                                                                                    |
|                            | Security: Wifi_WPA_WPA2_PSK  ViinkQuality: 0                                                                                                    |
|                            | Frequency: Wifi_Freq_SGHz                                                                                                    |
|                            | Country: Wifi_Country_US                                                                                                    |
|                            | Band: Wifi_Band_HT40_Plus •                                                                                                    |
|                            | Channel: Wifi_Chnl_36 •                                                                                                    |
|                            | DHCP Server:                                                                                                    |
|                            | Read Config Read Wifi Status Scan from FPD                                                                                                    |
|                            |                                                                                                    |
|                            |                                                                                                    |
|                            |                                                                                                    |
|                            |                                                                                                    |
|                            | SN: VE07107095002 State: Ready Task: No Task Message 13:51:05 Task succeed: ReadWifiStatus - 🖸 0%                                                                                                    |
|                            |                                                                                                    |
|                            |                                                                                                    |
| Do not remove wired cable  |                                                                                                    |
|                            | 2016/09/02 13:51:10                                                                                                    |
| until FPD status from Busy | Home Acquire SDK Detector Calibrate Local File 2016/09/02 13:51:10<br>Mars1717V_1<br>Parameters Sensor Writ Images                                                                                                    |
|                            | Home Acquire SDK Detector Calibrate Local File 2016/09/02 13:51:10 Mars1717V_1 Parameters Sensor Writ Images Mode                                                                                                    |
| until FPD status from Busy | Home Acquire SDK Detector Calibrate Local File 2016/09/02 13:51:10<br>Mars1717V_1 Parameters Sensor Writ Images Mode Client @ AP SDD, VE07107095002 Writi Status Info Wrieless Network                                                                                                    |
| until FPD status from Busy | Home     Acquire     SDK     Detector     Calibrate     Local File     2016/09/02 13:51:10<br>Mars1717V_1       Parameters     Sensor     Wrif     Images       Mode     Client     AP       SSID     VE0710095002     Interface     Wrif       Interface     Wrif     SSID Signallevel     SSID Signallevel                                                                                                    |
| until FPD status from Busy | Home     Acquire     SDK     Detector     Calibrate     Local File     2016/09/02 13:51:10<br>Mars1717V_1       Parameters     Sensor     Wris     Images       Mode     Client     & AP       SSID:     VE07107095002     Wris     Status Info       Linkeface     Wris     Linkeface     Wris       Earch     0     Signallavel     SSID Signallavel                                                                                                    |
| until FPD status from Busy | Home     Acquire     SDK     Detector     Calibrate     Local File     2016/09/02 13:51:10<br>Mars1717V_1       Parameters     Sensor     Wrif     Images       Mode     Client     AP       SSID:     VE07107095002     Interface     Wrif       Interface     Wrif     Interface     SSID Signallevel       Signallevel     Signallevel     Signallevel                                                                                                    |
| until FPD status from Busy | Home     Acquire     SDK     Detector     Calibrate     Local File       Parameters     Senor     Wifi     Images       Mode     © Client     A.P       SSID:     VE0710795002     Interface:     Wifi       Interface:     Wifi     Status Info       Security:     Verieters     Signalitereity:     0       Security:     Wifi, WPA_WPA2_PSK     Signalitereity:     0                                                                                                    |
| until FPD status from Busy | Home     Acquire     SDK     Detector     Calibrate     Local File     2016/09/02 13:51:10<br>Mars1717V_1       Parameters     Sensor     Wifi     Images       Mode     © Client     A.P       SSID:     VE0710795002     ImferdaeP:<br>LinesdaP:     ofWary<br>LinesdaP:<br>Security:     Wifi Status Info       Security:     Wifi, Status Info     SSID: SignalLevel     SSID: SignalLevel       Frequency:     Wifi, Freq. SGHz     SignalLevel       Wifi, Freq. SGHz     TaPower: 15     TaPower: 15                                                                          |
| until FPD status from Busy | Home     Acquire     SDK     Detector     Calibrate     Local File     2016/09/02 13:51:10<br>Mars1717V_1       Parameters     Sensor     Wifi     Images       Mode     © Client     A.P       SSID:     V607107095002     Wifi Status Info       Key:     12345678     Underface:       Security:     Wifi, WPAUPA2_PSK     Signallevel       Frequency:     Wifi, freq.SCHz     O       Country:     Wifi, Scatus July     0                                                                                                    |
| until FPD status from Busy | Home     Acquire     SDK     Detector     Calibrate     Local File     2016/09/02 13:51:10<br>Mars1717V_1       Parameters     Sensor     Writi     Images       Mode     Images     Images       SSID:     VE07107095002     Writi       Key:     12345678     Images       Security:     Writi     Still:       Frequency:     Writi     Frequency:       Writi     TriPowen15     TriPowen15                                                                                                    |
| until FPD status from Busy | Home     Acquire     SDK     Detector     Calibrate     Local File     2016/09/02 13:51:10<br>Mars1717V_1       Parameters     Sensor     Writi     Images       Mode     Images     Images       SSID:     V607107095002     Writi       Key:     12345678     Images       Security:     Writi     Stitus Info       Frequency:     Writi     Stitus Info       Frequency:     Writi     Stitus Info       Country:     Writi     Stitus Info       TriPowen15     TriPowen15     Images                                                                                           |
| until FPD status from Busy | Home     Acquire     SDK     Detector     Calibrate     Local File     2016/09/02 13:51:10<br>Mars1717V_1       Parameters     Sensor     Writi     Mars1717V_1       Parameters     Sensor     Writi     Status Info       SSID     V607107095002     Writi     Status Info       Key:     12345678     Underface:     Writi       Security:     Writi     Status Info     SSID: SignalLevel       Frequency:     Writi     Underface:     Underface:       Country:     Writi     TriPower15     TriPower15       DHCP Server:     DHCP Server:     DHCP Server:     DHCP Server:  |
| until FPD status from Busy | Home     Acquire     SDK     Detector     Calibrate     Local File     2016/09/02 13:51:10<br>Mars1717V_1       Parameters     Sensor     Writi     Mars1717V_1       Parameters     Sensor     Writi     Status Info       SSID     V607107095002     Writi     Status Info       Key:     12345678     Underface:     Writi       Security:     Writi     Status Info     SSID: SignalLevel       Frequency:     Writi     Underface:     Underface:       Country:     Writi     TriPower15     TriPower15       DHCP Server:     DHCP Server:     DHCP Server:     DHCP Server:  |
| until FPD status from Busy | Home     Acquire     SDK     Detector     Calibrate     Local File     2016/09/02 13:51:10<br>Mars1717V_1       Parameters     Sensor     Writi     Mars1717V_1       Parameters     Sensor     Writi     Status Info       SSID     V607107095002     Writi     Status Info       Key:     12345678     Underface:     Writi       Security:     Writi     Status Info     SSID: SignalLevel       Frequency:     Writi     Underface:     Underface:       Country:     Writi     TriPower15     TriPower15       DHCP Server:     DHCP Server:     DHCP Server:     DHCP Server:  |
| until FPD status from Busy | Home     Acquire     SDK     Detector     Calibrate     Local File     2016/09/02 13:51:10<br>Mars1717V_1       Parameters     Sensor     Writi     Mars1717V_1       Parameters     Sensor     Writi     Status Info       SSID     V607107095002     Writi     Status Info       Key:     12345678     Underface:     Writi       Security:     Writi     Status Info     SSID: SignalLevel       Frequency:     Writi     Underface:     Underface:       Country:     Writi     TriPower15     TriPower15       DHCP Server:     DHCP Server:     DHCP Server:     DHCP Server:  |
| until FPD status from Busy | Home     Acquire     SDK     Detector     Calibrate     Local File     2016/09/02 13:51:10<br>Mars1717V_1       Parameters     Sensor     Writi     Mars1717V_1       Parameters     Sensor     Writi     Status Info       SSID:     V607107095002     Writi     Status Info       Key:     12345678     Underface:     Writi       Security:     Writi     Status Info     SSID: SignalLevel       Frequency:     Writi     Underface:     Underface:       Country:     Writi     TriPower15     TriPower15       DHCP Server:     DHCP Server:     DHCP Server:     DHCP Server: |

Since we have chosen default SSID and password, it would connect to wireless AP immediately after powered on next time.

b.To start Infrared configuration, please see below

| Workstation |
|-------------|
|-------------|

| Start IrDARegister.exe            | Quick'n IrDA Regist Service |  |
|-----------------------------------|-----------------------------|--|
|                                   | Start<br>Exit               |  |
| Click " r to open wifi<br>setting | Quick'n IrDA Regist Service |  |
|                                   | Start<br>Exit               |  |
|                                   |                             |  |

|                                                         | Ouick'n IrDA                    | Regist Service                 | <b>X</b> |  |
|---------------------------------------------------------|---------------------------------|--------------------------------|----------|--|
|                                                         |                                 |                                |          |  |
|                                                         |                                 |                                |          |  |
|                                                         | AP Mode                         | 2                              | Apply    |  |
|                                                         | SSID:                           | MARS1417V_AP                   |          |  |
|                                                         | Key:                            | 12345678                       |          |  |
|                                                         | Security:                       | WPA-PSK                        | -        |  |
|                                                         | Frequency:                      | 5GHz                           | •        |  |
|                                                         | Country:                        | US                             | •        |  |
|                                                         | Band:                           | HT40-                          | -        |  |
|                                                         | Channel:                        | 153                            | -        |  |
|                                                         |                                 |                                |          |  |
|                                                         |                                 |                                |          |  |
|                                                         |                                 |                                |          |  |
|                                                         |                                 | Start                          |          |  |
|                                                         |                                 | Exit                           |          |  |
|                                                         | L                               |                                |          |  |
| Change SSID and password and other parameter, make sure | Quick'n IrDA I                  | Regist Service                 | ×        |  |
| SSID is different from other already exist;             |                                 |                                |          |  |
|                                                         | AP Mode                         |                                | Apply    |  |
|                                                         |                                 |                                |          |  |
|                                                         |                                 | MARS1417V_AP<br>12345678       |          |  |
|                                                         | Ney:                            | 12343070                       |          |  |
|                                                         | Constitut                       |                                |          |  |
|                                                         | Security:                       | WPA-PSK                        |          |  |
|                                                         | Frequency:                      | WPA-PSK<br>5GHz                | •        |  |
|                                                         | Frequency:<br>Country:          | WPA-PSK<br>5GHz<br>US          | •        |  |
|                                                         | Frequency:<br>Country:<br>Band: | WPA-PSK<br>5GHz<br>US<br>HT40- | •        |  |
|                                                         | Frequency:<br>Country:<br>Band: | WPA-PSK<br>5GHz<br>US          | •        |  |
|                                                         | Frequency:<br>Country:<br>Band: | WPA-PSK<br>5GHz<br>US<br>HT40- | •        |  |
|                                                         | Frequency:<br>Country:<br>Band: | WPA-PSK<br>5GHz<br>US<br>HT40- | •        |  |
|                                                         | Frequency:<br>Country:<br>Band: | WPA-PSK<br>5GHz<br>US<br>HT40- | •        |  |

| Click "Apply" | /                                                                                                    |
|---------------|----------------------------------------------------------------------------------------------------|
| Click"        | /                                                                                                    |
| Click"Start"  | Quick'n IrDA Regist Service           Ver: 1.0.0.2           ==[SSID: MARS1417V_AP   PWD: 12345678]==           12.26 13:36:22   I   Start |
|               | Stop                                                                                                    |
|               | Exit                                                                                                    |

| Do not click"Exit" until succeed | Quick'n IrDA Regist Service         Ver: 1.0.0.2         ==[SSID: MARS1417V_AP   PWD: 12345678]==         12.26 13:36:22   I   Start         12.26 13:36:57   I   Find Dev:iRaychina         12.26 13:37:10   I   Finish regist. |
|----------------------------------|----------------------------------------------------------------------------------------------------|
|                                  | Stop                                                                                                    |
|                                  | Exit                                                                                                    |

# Configuration of external wireless card

| Open local wireless signal list | Wireless Network                |
|---------------------------------|---------------------------------|
|                                 | Amped_RTA15_2.4 Connected       |
|                                 | iray-china-xxxx                 |
|                                 | 360WiFi-B6A3                    |
|                                 | D-Link_RR                       |
|                                 | СМСС-АИТО                       |
|                                 | saiji <b></b>                   |
|                                 | CMCC-ZJPARK                     |
|                                 | смсс                            |
|                                 | MARS1417V_AP                    |
|                                 | Connect automatically           |
|                                 | Open Network and Sharing Center |

#### 3. Installation

| Select SSID which belongs to detectors; | Connect to a Network                                                                                                    |
|-----------------------------------------|----------------------------------------------------------------------------------------------------|
| Input password and log into system      | Type the network security key                                                                                                    |
|                                         | Security key: 12345678                                                                                                    |
|                                         | OK Cancel                                                                                                    |
| Open wireless card configuration        | If Wireless Network Status         General         Connection         IPv4 Connectivity:       No network access         Pv6 Connectivity:       No Internet access         Media State:       Enabled         SSID:       MARS1417V_AP         Duration:       03:22:47         Speed:       54.0 Mbps         Signal Quality:       Image: Connectivity:         Detais       Wireless Properties         Activity       Sent       Received         Bytes:       3,433,233       14,074,279         Sproperties       Diagnose       Cose         Internet Protocol Version 4 (TCP/IPv4) Properties       Cose         Visu can get IP settings assigned automatically if your network supports this for the appropriate IP settings.       Optain an IP address automatically         Optain an IP address:       192.168 . 8 .188       Sighert mask:         Synet mask:       255.255.255.0       0 |
|                                         | Default gateway:          Obtain DNS server address automatically         Image: Usg the following DNS server addresses:         Preferred DNS server:         Afternate DNS server:            Validate settings upon exit         Advanced         OK                                                                                                    |
| IP setting                              | IP address: 192.168.8.188                                                                                                    |
| Network mask setting                    | Subnet mask: 255.255.255.0                                                                                                    |

| Open SDK and abages product | Detector           |                               |                            |               |         | - 0 <b>- X</b>      |
|-----------------------------|--------------------|-------------------------------|----------------------------|---------------|---------|---------------------|
| Open SDK and choose product | Home Acquire SDK I | Detector Calibrate Local File |                            |               |         | 2016/06/20 16:06:53 |
| start connection            |                    |                               |                            |               |         | 4,0,12,2244         |
|                             |                    |                               |                            |               |         |                     |
|                             |                    |                               |                            |               |         |                     |
|                             |                    | Name SN<br>Mercu1909F_1       | Product Type<br>Mercu0909F | State<br>Bind |         |                     |
|                             |                    | Verw1717MF_1                  | Venu1717MF                 | Bind          | Connect |                     |
|                             |                    | Mars1417V_1                   | Mars1417V                  | Bind          |         |                     |
|                             |                    | Mars1717V_1                   | Mars1717V                  | Bird          | Close   |                     |
|                             |                    |                               |                            |               | Add     |                     |
|                             |                    |                               |                            |               | Remove  |                     |
|                             |                    |                               |                            |               |         |                     |
|                             |                    |                               |                            |               |         |                     |
|                             |                    |                               |                            |               |         |                     |
|                             |                    |                               |                            |               |         |                     |
|                             |                    |                               |                            |               |         |                     |
|                             |                    |                               |                            |               |         |                     |
|                             |                    |                               |                            |               |         |                     |
|                             |                    | 1                             |                            |               |         |                     |
|                             |                    |                               |                            |               |         |                     |

# 4. Operation

| 4.1 Main Operation                                           |                |
|--------------------------------------------------------------|----------------|
| 4.2 Connection Build                                         | 66             |
| 4.3 Panel Configuration                                      | 66             |
| 4.4 Correction and Calibration Template Generation           | 68             |
| 4.5 Image Check and upload                                   | 72             |
| 4.6 Defect Template Check and Modification                   | 74             |
| 4.7 Correction and Calibration Management                    | 77             |
| 4.8 Firmware Update                                          | 79             |
| 4.9 Short cut                                                |                |
| 4.10 Software                                                |                |
| 4.11 List of the HAZARDOUS SITUATIONS resulting from a failu | ure of the IT- |
| NETWORK 92                                                   |                |

Mars1717V provides SDK for user to integrate panel into their DR system. Additionally, it also provides an application for demonstration, i.e. iDetector. User can use iDetector to control panel without DR system.

## 4.1 Main Operation

To Acquire X ray image is the main operation of Mars1717V. Most importantly, panel should build synchronization with X ray generator.Mars1717V is born with four ways to acquire x ray image, that is Software Mode, Inner Mode, Prep Mode and FreeSync Mode.

#### 4.1.1 Software Mode

#### 4.1.1.1 Block Diagram

Software mode is the basic way to acquire x ray image. Please see figure below for general feature

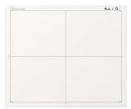

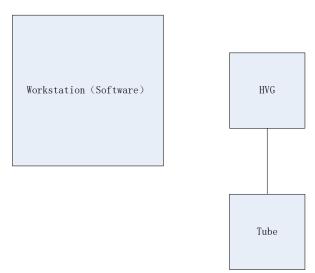

Workstation is a host device installed with iDetector and SDK. Chapter 3 has described how to establish connection between panels and workstation. In software mode, workstation does not control x ray generator. Users would decide when to shoot x ray.

#### 4.1.1.2 Work flow

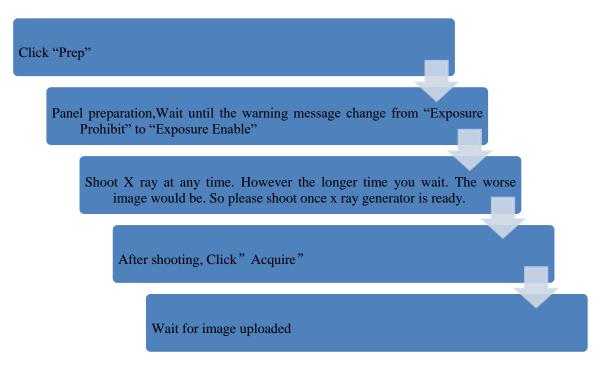

#### 4.1.1.3 Timing Setting

To set a clear scenario for programming, see diagram below for details

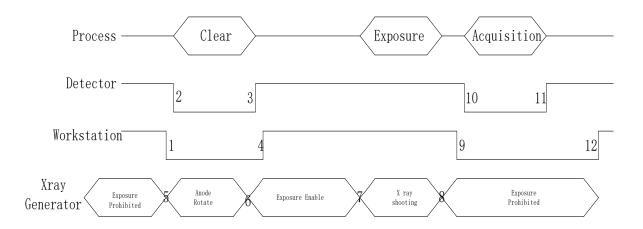

- 1. Workstation receives "prep" request, send command "Clear" to panel.
- Panel receives "clear" from workstation, starts clearing leakage of panel. Meanwhile, panel send a message to workstation "Exposure Prohibited".
- 3. Panel finishes "Clear" and send a message to workstation "Exposure Enable".

- Workstation shows "Exposure Enable" on the IDetector's message bar to tell user shoot X ray now.
- 5. User triggers x ray generator to initialize and do anode rotation to prepare for X ray shooting.
- 6. X ray generator finishes preparation for X ray shooting and reminds user to shoot.
- 7. X ray generator starts releasing x ray
- 8. X ray generator finishes x ray shooting.
- 9. Workstation receives "Acquire" request, send command "Data Acquisition" to panel.
- 10. Panel receives "Data Acquisition" from workstation, start data acquisition operation.
- 11. Panel completes image acquisition and begins to send data to workstation.
- 12. Workstation receives all image data from panel which are after calibration if Hardware calibration is on.

#### 4.1.2 Inner Mode

#### 4.1.2.1 Block Diagram

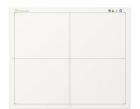

Workstation (Inner)

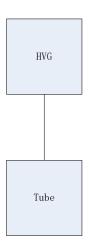

Workstation is a host PC device installed with IDetector and SDK. Chapter 3 has described how to establish connection between panels and workstation. In inner mode, workstation does not control x ray generator. Users would decide when to shoot x ray.

#### 4.1.2.2 Work Flow

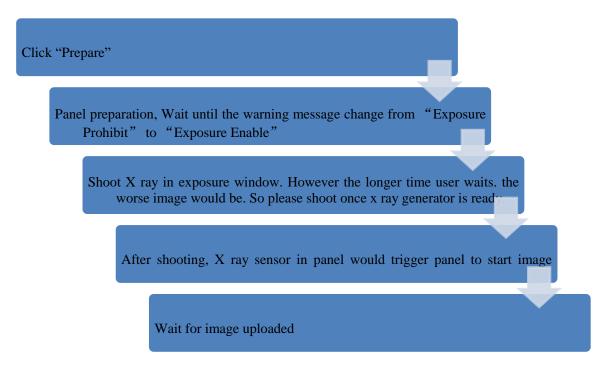

#### 4.1.2.3 Timing Setting

To set a clear scenario for program, see diagram below for details

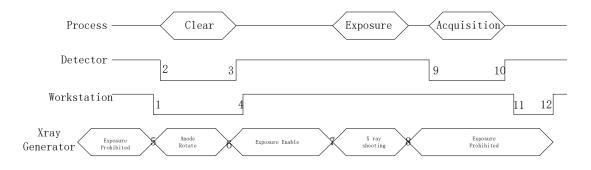

- 1. Workstation receives "prep" request and sends "Clear" to panels.
- Panel receives "clear" from Workstation, start clear operation. Meanwhile, panel would send "Exposure Prohibited" to Workstation.
- 3. Panel finishes "Clear" operation and send "Exposure Enable" to Workstation.
- 4. Workstation shows "Exposure Enable" on the iDetector's message bar to tell user shoot X ray.

- 5. User triggers x ray generator to initialize and do anode rotation to prepare for X ray shooting
- 6. X-ray generator finishes preparation and reminds users.
- 7. X ray generator begins releasing x ray
- 8. X ray generator finishes x ray shooting.
- 9. X ray sensor in panel triggers panel to start image acquisition operation.
- 10. Panel completes image acquisition and begins to send data to Workstation.
- 11. Workstation starts receiving image data from panel.
- 12. Workstation receives all image data from panel which are after calibration is Hardware calibration is on.

#### 4.1.3 Prep Mode

#### 4.1.3.1 Block Diagram

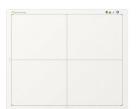

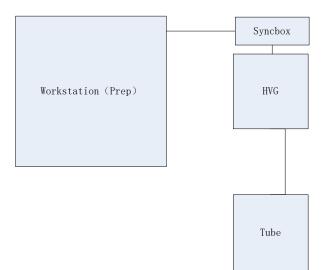

#### 4.1.3.2 WorkFlow

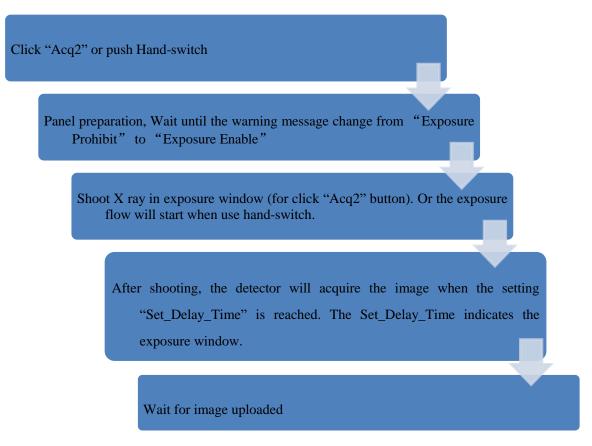

#### 4.1.3.3 Timing Setting

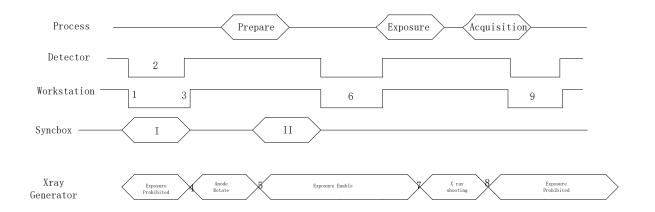

1. Workstation receives "I" information from the syncbox and check the state if the exposure flow is permitted from the panel.

- 2. Panel receives the check information and send the "OK" reply, after that it will wait for the acq2 command.
- 3. Workstation receives the "OK" information and replies to the syncbox to open the prepare process of the HVG.
- 4. Syncbox trigger the prepare of the HVG to start the process.
- 5. After preparation of the HVG, the syncbox send the "II" information to the workstation to start the prepare process of the detector. And the HVG enters the exposure waiting state.
- 6. Workstation receives the "II" information and sends the "Acq2" command to the panel, after get the reply of "Exposure Enable" from the detector, it replies the syncbox to start the exposure.
- 7. X ray generator begins releasing x ray
- 8. X ray generator finishes x ray shooting.
- 9. Panel acquire the image and sends to the workstation.
- If Hardware Pre-offset and Hardware calibration is selected, image got is the final image.
- If Software Pre-offset and Software Calibration is selected, image got would be raw image, Workstation would finish image processing and image is shown on screen.

### 4.1.4 FreeSync Mode

#### 4.1.4.1 Block Diagram

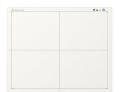

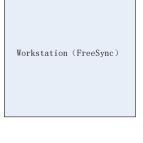

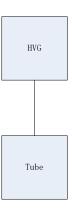

Workstation is a host PC device installed with iDetector and SDK. Chapter 3 has described how to establish connection between panel and Workstation. In FreeSync mode, User doesn't interact with Workstation. After shooting, images would be shown on screen immediately.

#### 4.1.4.2 Work Flow

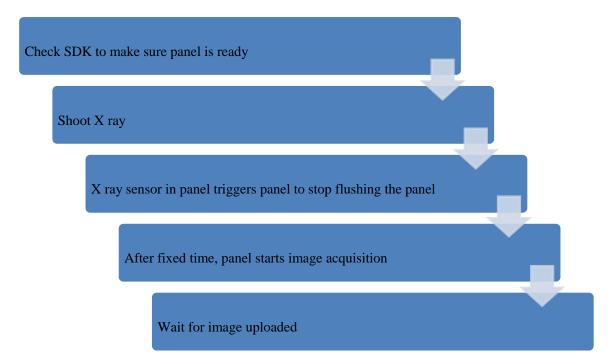

#### 4.1.4.3 Timing Setting

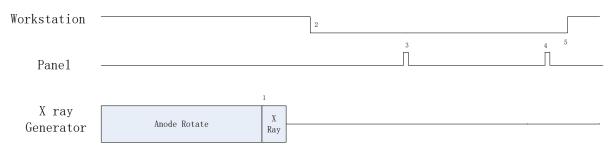

- 1. X ray generator is ready for X ray shooting and begins to release X ray.
- 2. Workstation receives "Exposure Prohibited" from Panel.
- Panel starts uploading Pre-dark image and Light image to Workstation for preview. If hardware offset is selected, panel would do offset first, and then upload preview image (2X2 binning).

- 4. Panel starts uploading Post-dark image to Workstation. If hardware offset is chosen, panel would do correction and calibration first, then upload processed image to Workstation.
- 5. Workstation receives "Exposure Enable" from Panel.

# 4.2 Connection Build

| Open SDK and choose product start<br>connection | Denote         Acquire         Acquire         Callente         Leas Tree           Norm         Acquire         ACQuire         314         Product Type         States           MextXXVF1_L         MextXXVF1_M         MextXXVF1_M         Boot           Max12T7V_1_L         MextXXVF1_M         Boot           Max12T7V_1_L         MextXXVF1_M         Boot | Convert<br>2016/06/20 16 6-53<br>46332284<br>Convert<br>Add<br>Remove |
|-------------------------------------------------|----------------------------------------------------------------------------------------------------|-----------------------------------------------------------------------|
| Confirm the IP address and the Port are         | 🗐 config.ini - 记事本                                                                                                    |                                                                       |
| the same as the value in config.ini.            | 文件(F) 編辑(E) 格式(O) 查看(V) 帮助(H)<br>[System]                                                                                                    | •                                                                     |
| The port should use the default value of 28000  | Cfg_DetectorImp=E4W.dll<br>Cfg_ComImp=ComIdpTop.dll<br>Cfg_CaliImp=CaliE4W.dll<br>Cfg_LogLevel=1<br>Cfg_UseServiceProcess=1<br>Cfg_ProtocolEdition=4<br>Cfg_ProtocolEdition=4<br>Cfg_SN=KV07086025187                                                                                                    | ŧ                                                                     |
|                                                 | IConnectionJ           Cfg_HostIP=192.168.8.188           Cfg_HostIP=1792.168.8.188           Cfg_Uord=1           Cfg_Dieradcomstr=           Cfg_NinpcapComStr=           Cfg_RemoteIP=192.168.8.8           Cfg_RemoteIP=192.168.3.8           Cfg_RemoteIP=192.168.3.8           Cfg_RemoteIP=192.168.3.8=0           Cfg_RepeatCmdEnable=0                     |                                                                       |
|                                                 | [Calibration]<br>Cfg_OffsetAlamMinute=30<br>Cfg_GainAlarmTime=4<br>Cfg_DefcAlarmTime=12<br>Cfg_CaliValidity_PreWarnMinute=10                                                                                                    |                                                                       |

Note:

- 1. Once changing connection from different network card, user must re-connect panel with different IP address.
- 2. The rule of Multi-Share control is based on IP address. The second terminal with different IP address is not allowed to operate panel after the first one connected. If there is no command transmission between panel and Workstation over 5 minutes, panel releases access authority.

## 4.3 Panel Configuration

| Choose iDetector menu related modules |      |         |     |          |           |            |  |
|---------------------------------------|------|---------|-----|----------|-----------|------------|--|
|                                       | Home | Acquire | SDK | Detector | Calibrate | Local File |  |
|                                       |      |         |     |          |           |            |  |

| Acquire module related setting, such as<br>loading correction and calibration<br>template, acquiring images | Version         Version         Section         Local frage           Version         News Protection         News Protection           Ofference         News Protection         News Protection           Ofference         News Protection         News Protection           Ofference         News Protection         News Protection           Ofference         News Protection         News Protection           Ofference         News Protection         News Protection           Ofference         News Protection         News Protection           Ofference         News Protection         News Protection           Ofference         News Protection         News Protection           News Protection         News Protection         News Protection           News Protection         News Protection         News Protection           News Protection         News Protection         News Protection                                                                                                    | E160620                            |
|----------------------------------------------------------------------------------------------------|----------------------------------------------------------------------------------------------------|------------------------------------|
|                                                                                                    | Se CODICIDIDAL Sale Tale No Ink Mesage (16066 Tel succes Conect                                                                                                    | • 0%                               |
| SDK module related setting, such as IP address                                                              | Pore August SSK Detector Gallanse gastilite                                                                                                    | 2016/06/20 16:10:56<br>Mars1417V_1 |
| address                                                                                                    | WoldbirSN KUJ022003064 KUJ02003091 Set<br>DescharDAL ENKull                                                                                                    | SetLogLevel<br>LogLevel_Info       |
|                                                                                                    | Correction DLL ConvMolifopadi<br>Celloration DLL CallAW.dll                                                                                                    |                                    |
|                                                                                                    | Log Level Logicvet, Meo<br>Hoxt 3P 192,168,8,388 192,166,8,188 Set                                                                                                    |                                    |
|                                                                                                    | Host Port 2000 2000 Set                                                                                                    |                                    |
|                                                                                                    | Renote Port 27888                                                                                                    |                                    |
|                                                                                                    | Piecea Connect String                                                                                                    |                                    |
|                                                                                                    | Plana Packet Stee 0 0 Set Wrycop Convect String Set                                                                                                    |                                    |
|                                                                                                    | Pip Download Host IP         192 1058.338         192 1058.148         Set           Pip Download Host Pivt         2000         Set                                                                                                    |                                    |
|                                                                                                    | Pip Download User Name Set Pip Download PMD Set                                                                                                    |                                    |
|                                                                                                    | Pig Disverticed Local Park         Sat           Pig Displaced Hoot (P)         1302.088.038         Sat                                                                                                    |                                    |
|                                                                                                    | SN 0/3003013091 State Task No Task Memage 550006 Task success Connect                                                                                                    | • 🗖 0%                             |
| Detector module related setting, such as                                                                    | Collector     Home Acquire SDK Detector Calibrate Local File                                                                                                    | 2016/06/20 16:11:50                |
| trigger module, wireless signal                                                                             | Farantini jangar #46 jangar<br>Podet to j2                                                                                                    | Mars1417V_1                        |
|                                                                                                    | Sub-Product No Sub-ProductNa_Cid                                                                                                    | Reset Detector<br>Read             |
|                                                                                                    | Seriel No KODD000015961<br>Mair Version 253.9                                                                                                    | Write                              |
|                                                                                                    | Fast Venion 25.112<br>Mix Venion 25.22                                                                                                    | Upgrade Firmware                   |
|                                                                                                    | Am Veson 13328<br>Kenel Verion 135636                                                                                                    |                                    |
|                                                                                                    | Trigger-Mode Trigger-Mode / Trigger-Mode / Trigger- |                                    |
|                                                                                                    | Set Dalay Time (inc)         1000         1000           Day Window Time (inc)         10000         10000                                                                                                    |                                    |
|                                                                                                    | Accure Delay Time (m) 10 10<br>Integrat/Time (m) 70 70                                                                                                    |                                    |
|                                                                                                    | Se Port 27888<br>Se Port 2921568.8 1921568.8                                                                                                    |                                    |
|                                                                                                    | Sic NAC DOPERATIONS CONTRACTORS                                                                                                    |                                    |
|                                                                                                    | Uner vort<br>Site (KUDE/MUSME) Soute Tagle No Task Message (160906 Task succeed Connect                                                                                                    | • 0%                               |
| Calibrate module related setting, such                                                                      | Dotactor<br>Home Acquire SSK Detector Calibrate Local File                                                                                                    | 2016/06/20 17 03:09                |
| as making correction and calibration                                                                        | Operation                                                                                                    | Mars1417V_1                        |
| template, template in panel could                                                                           | Manage correction file DownCoadFile UpLoadFile                                                                                                    |                                    |
| be uploaded to workstation, and                                                                             | Searchine Reactions Start Generate Templates Start Generate Templates<br>Gain Debect, Japp<br>[Sale 2:109]                                                                                                    |                                    |
| template in workstation could also                                                                          |                                                                                                    |                                    |
| be downloaded to panel.                                                                                     |                                                                                                    |                                    |
|                                                                                                    | Update/MPinottet                                                                                                    |                                    |
|                                                                                                    |                                                                                                    |                                    |
|                                                                                                    |                                                                                                    |                                    |
|                                                                                                    |                                                                                                    |                                    |
|                                                                                                    |                                                                                                    |                                    |
|                                                                                                    | SN KV20025015561 State. Task No Task Message [170237 Task succeed: QueryHistorica@mapeList                                                                                                    | • 🗖 0%                             |

| Local File module related setting, such as import Raw or DCM image. | Operation         Acquire         SDK.         Detector         Calibrate         Local File           Operation         Image Properties         With:         32767         Pools:         0           Pools:         0         Pools:         0         Value:         0 | 2016/09/05 10:41:22 |
|---------------------------------------------------------------------|----------------------------------------------------------------------------------------------------|---------------------|
|                                                                     | Width: 0<br>Height: 0<br>Reatra<br>Reatra<br>Mirror No<br>ROL                                                                                                    |                     |
|                                                                     |                                                                                                    |                     |

# 4.4 Correction and Calibration Template Generation

The correction and calibration should be performed after installation and it is recommended to perform the new correction and calibration after any major change on the system settings and hardware configuration. On the other hand, it is also recommended to do the correction and calibration in each 6 months.

#### 4.4.1 Pre-offset Template Generation

If panel is configured to do Pre-offset correction, Pre-offset Template is necessary. See below

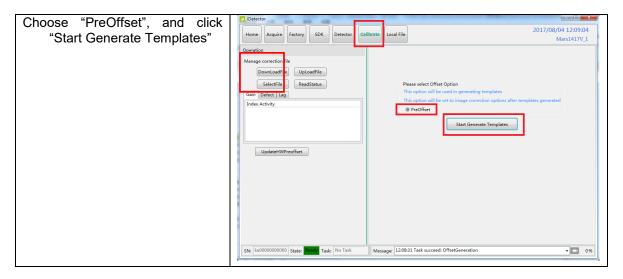

#### 4. Operation

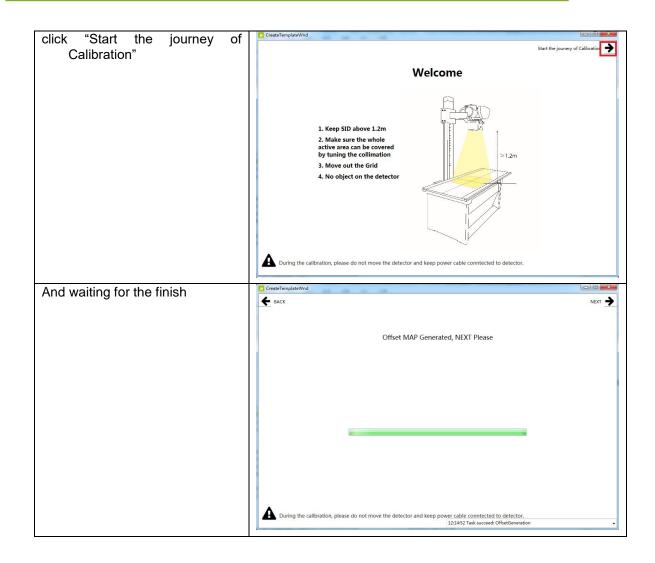

## 4.4.2 Gain Calibration Template Generation

#### 4.4.2.1 Gain Calibration Template Generation

Before Gain template generating, make sure SID1.2m, no copper is required, the GUI of the software maybe different with the below figures.

| On Gain template              | CreateTemplateWnd                                           | - • ×                                                                                                    |
|-------------------------------|-------------------------------------------------------------|----------------------------------------------------------------------------------------------------|
| generating page, there are    | <b>E</b> BACK                                               | skip 🧲                                                                                                    |
| five images that need to be   | Please set the generator as <b>70KV / 3 9mAr</b> and expose | Gain Calibration                                                                                                    |
|                               | Please set the generator as <b>70KV / 3.8mAs</b> and expose | Progress: 0/5                                                                                                    |
| got                           |                                                             |                                                                                                    |
|                               |                                                             |                                                                                                    |
|                               |                                                             |                                                                                                    |
|                               |                                                             |                                                                                                    |
|                               |                                                             |                                                                                                    |
|                               | 0                                                           |                                                                                                    |
|                               |                                                             |                                                                                                    |
|                               |                                                             |                                                                                                    |
|                               | Please expose within the progress bar                       |                                                                                                    |
|                               | ricese expose mann are progress bar                         |                                                                                                    |
|                               |                                                             |                                                                                                    |
|                               |                                                             | PREP                                                                                                    |
|                               |                                                             |                                                                                                    |
|                               |                                                             |                                                                                                    |
|                               |                                                             | 12:16:29 Task succeed: GainInit 🔹                                                                                                    |
| Start exposure, get the light | CreateTemplateWnd                                           |                                                                                                    |
| image, and click "NEXT"       | WW: 920<br>WL: 5564                                         | 🗲 васк skip 🥐                                                                                                    |
| Inage, and click NEAT         | WL: 3004                                                    | Coin Collingation                                                                                                    |
|                               |                                                             | Gain Calibration                                                                                                    |
|                               |                                                             | Progress: 1/5 Center average is expected: 5877/5500                                                                                                    |
|                               |                                                             |                                                                                                    |
|                               |                                                             |                                                                                                    |
|                               |                                                             |                                                                                                    |
|                               |                                                             |                                                                                                    |
|                               |                                                             |                                                                                                    |
|                               |                                                             |                                                                                                    |
|                               |                                                             |                                                                                                    |
|                               |                                                             |                                                                                                    |
|                               |                                                             |                                                                                                    |
|                               |                                                             | PREP NEXT                                                                                                    |
|                               |                                                             |                                                                                                    |
|                               |                                                             |                                                                                                    |
|                               |                                                             | 1210.40 Harrison and a difference of the second second seco |
|                               |                                                             | 12:19:48 "Image received"                                                                                                    |
| If the warning occurs, it     | CreateTemplateWnd                                           |                                                                                                    |
| means the user should         | WW: 728<br>WL: 4372                                         | 🗲 BACK SKIP 🥐                                                                                                    |
| adjust the dose and re-       |                                                             | Gain Calibration                                                                                                    |
|                               |                                                             | Progress: 2/5 A Center average is below the expectation: 4613/5500                                                                                                    |
| exposure                      |                                                             |                                                                                                    |
| Click "NEXT", and get five    |                                                             |                                                                                                    |
| images                        |                                                             |                                                                                                    |
| integeo                       |                                                             |                                                                                                    |
|                               |                                                             | 70 70                                                                                                    |
|                               |                                                             |                                                                                                    |
|                               |                                                             |                                                                                                    |
|                               |                                                             |                                                                                                    |
|                               |                                                             |                                                                                                    |
|                               |                                                             |                                                                                                    |
|                               |                                                             | BACK PREP NEXT                                                                                                    |
|                               |                                                             |                                                                                                    |
|                               |                                                             |                                                                                                    |
|                               |                                                             | 12:22:45 "Image received"                                                                                                    |
|                               | <u>.</u>                                                    | to a second of a construction of the second of the second   |

#### 4. Operation

| After getting five images,<br>click "NEXT" to generate<br>gain template | Create TemplateWind       Image: Complete Images collection, Press NEXT to generate MAP         W1: 5592       Gain Calibration         Progress: Complete Images collection, Press NEXT to generate MAP         10: 0: 0: 0: 0: 0: 0: 0: 0: 0: 0: 0: 0: 0 |
|-------------------------------------------------------------------------|----------------------------------------------------------------------------------------------------|
| Waiting for finish of gain<br>template generating                       | CreateTemplateWind     Control      BACK     NEXT      BACK     Gain MAP Generated, NEXT Please     Gain MAP InternationProcess                                                                                                    |

Notes:1 please use software post offset correction.

### 4.4.2.2 Defect Correction Template Generation

Before Defect template generating, make sure SID1.2m, no copper is required, the GUI of

software maybe different with the below figures.

| On the "Defect Calibration" page,<br>start exposure, there are 19<br>images need to be captured. | Create TemplateWnd  EACK  Please set the generator as 70kV / 1.1mAs and expose | SKIP           |
|--------------------------------------------------------------------------------------------------|--------------------------------------------------------------------------------|----------------|
|                                                                                                  | 0<br>Please expose within the progress bar                                     | Progress: 0,19 |
|                                                                                                  |                                                                                |                |

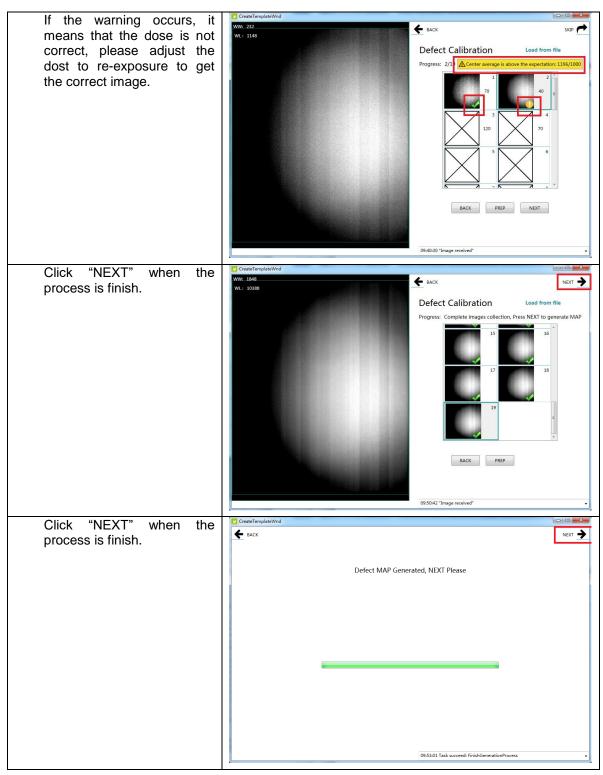

Note:1 please use software post offset mode.

- 2. Make sure your x ray dose is right, if your dose is out of the range, IDetector will remind you to adjust the dose. Then you can click "start creating" and try again.
- 3. If users operate with two panels, SDK has a probability of quit automatically.

### 4.5 Image Check and upload

"OPEN" provides two features for image check and uploading. Local Image Check, Panel Image Upload. Local Image Check defines function to check image saved in Workstation. Panel Image Upload defines function to upload images stored in panel.

### 4.5.1 Local Image Check

| Click "Local File" button in "Local File" |   | iDetecto   | or: [C:\User | s\KAIFENG         | -YU\Deskto | p\RETEST\X1 | L\before.dcn | 1]         |                     |
|-------------------------------------------|---|------------|--------------|-------------------|------------|-------------|--------------|------------|---------------------|
|                                           |   | Home       | Acquire      | Factory           | SDK        | Detector    | Calibrate    | Local File | 2017/08/01 16:34:03 |
| UI, choose the specified file             | l |            |              |                   |            |             |              |            |                     |
|                                           | - | Operation  |              |                   | Properties |             |              |            |                     |
|                                           |   | Loa        | d File       | WL:               | 10372      |             |              |            |                     |
|                                           |   | Sav        | ve As        | PosX:             | 2295       |             |              |            |                     |
|                                           |   | Statistics | GIC/AFI      | E PosY:<br>Value: |            |             |              |            |                     |
|                                           |   |            |              | Width:            |            |             |              |            |                     |
|                                           |   |            |              | Height:           | 2800       |             |              |            |                     |
|                                           |   |            |              | Rotat             | -          |             |              |            |                     |
|                                           |   |            |              | Revers            | <u> </u>   |             |              |            |                     |
|                                           |   |            |              | Mirro             | r No       |             |              |            |                     |
|                                           |   |            |              | ROI               | 5          |             |              |            |                     |
|                                           |   |            |              | ww/w              | /L         |             |              |            |                     |
|                                           |   |            |              |                   |            |             |              |            |                     |
|                                           |   |            |              |                   |            |             |              |            |                     |
|                                           |   |            |              |                   |            |             |              |            |                     |
|                                           |   |            |              |                   |            |             |              |            |                     |
|                                           |   |            |              |                   |            |             |              |            |                     |
|                                           |   |            |              |                   |            |             |              |            |                     |
|                                           |   |            |              |                   |            |             |              |            |                     |
| Choose images stored in Workstation,      | / |            |              |                   |            |             |              |            |                     |
| images would be about an acrean           | 1 |            |              |                   |            |             |              |            |                     |
| images would be shown on screen           |   |            |              |                   |            |             |              |            |                     |
|                                           |   |            |              |                   |            |             |              |            |                     |

### 4.5.2 Panel Image Upload

| Make sure firewall is closed |                                                                                                    |                        |
|------------------------------|----------------------------------------------------------------------------------------------------|------------------------|
|                              | Control Panel + System and Security + Windows Firewall + Customize Settings + 4                                                                                                    | Search Control Panel 👂 |
|                              | Control Renel • System and Security • Windows Frewall • Customics Setting:      Customize settings for each type of network     Customize settings for each type of network     Via can modify the final lettings for each type of network location that you use.     What are network locations     Herne or work syntate in network location setting: | Sarei Cotta Roei D     |
|                              | OK Cancel                                                                                                    |                        |

Panel Image is uploaded as following.

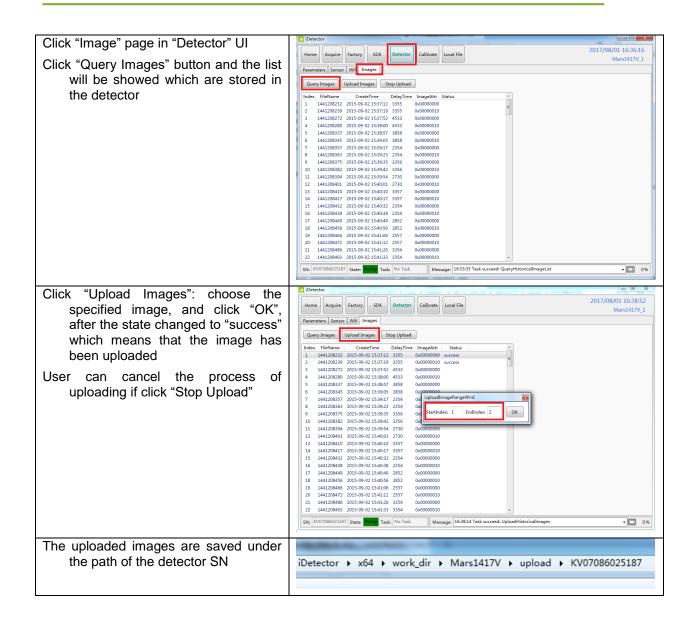

### 4.6 Defect Template Check and Modification

iDetector provides function to check defect template. If defect template has updates, user could add and delete defect pixel or defect lines by modifying defect template opened.

### 4.6.1 Defect Template Check

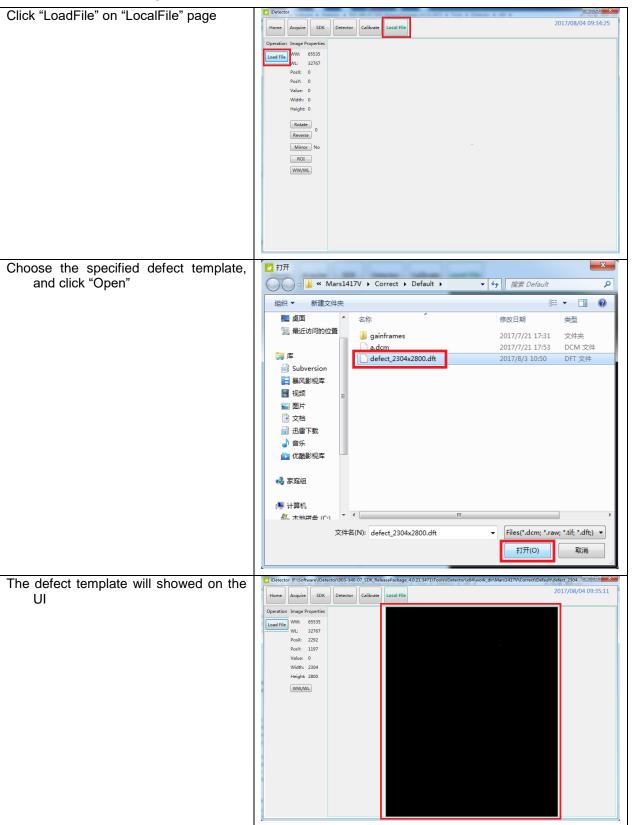

|                                                 | 12 iDetector. [F\Software\]Detector\903-340-07_SDK_ReleasePackage_40.21.3471\Tools\]Detector\y64\work_dir\Mar1417V\Correct\Default\defect_2304                                                                                                    |
|-------------------------------------------------|----------------------------------------------------------------------------------------------------|
| Open the specified defect template              | Herector (Listicater) Sub-Restar Residence and an analysis of the sub-Restar Restar Sub-Restar Restar Sub-Restar Restar Restar Sub-Restar Restar Resta Restar Resta Restar Restar Restar Restar Restar Restar |
| The defect management dialog box will be showed | DefectMapSetWnd Point X: 0 Y: 0 Add Delete Line X1: 0 Y1: 0 X2: 0 Y2: 0 Add Delete Save                                                                                                    |

### 4.6.2 Defect Template Modification

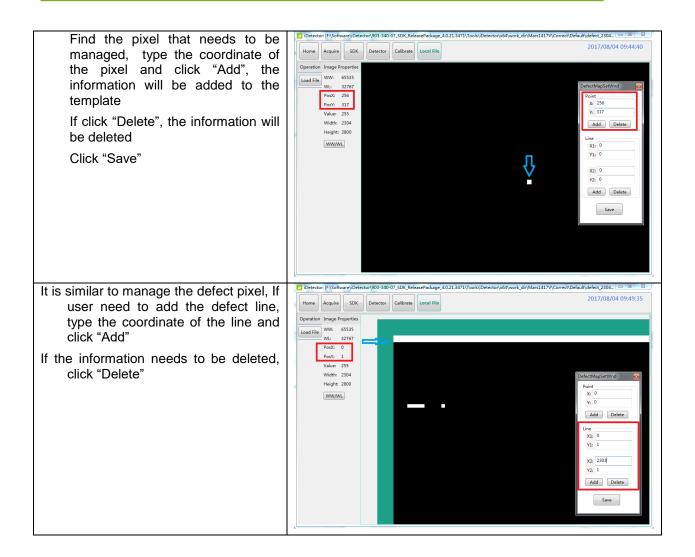

### 4.7 Correction and Calibration Management

### 4.7.1 Correction and Calibration template synchronization

Panel supports correction and calibration template storage. So template in panel could be uploaded to Workstation, and template in Workstation could also be downloaded to panel.

| Click "DownLoadFile" on "Detector"<br>page, user can synchronized the | Home Acquire SDK Detector Calibrate Local File                                                                              | 2017/08/04 09:52:13<br>Mars1417V_1  |
|-----------------------------------------------------------------------|----------------------------------------------------------------------------------------------------|-------------------------------------|
| template to the detector                                              | Operation Manage correction file DownLoadFile ReadStatus Gain Defect Lag Index Activity UpdateHWPreoffset UpdateHWPreoffset | n options after templates generated |
|                                                                       | SN: KV07086025187 State: Ready Task: No Task Message: 09:51:52 Task succeed: Connect                                        | • 🖸 0%                              |

| Choose the specified template, type "1"<br>in the blank of FileIndex                  | Download file                                                                                                    |
|---------------------------------------------------------------------------------------|----------------------------------------------------------------------------------------------------|
| Click "OK"                                                                            | Path: F:\Software\iDetector\903-340-07_SDk                                                                                                    |
|                                                                                       | FileType: Enm_File_Gain                                                                                                    |
|                                                                                       | FileIndex: 1                                                                                                    |
|                                                                                       | Desp:                                                                                                    |
|                                                                                       | ОК                                                                                                    |
| When success information occurs, it indicates that the process is finish              |                                                                                                    |
|                                                                                       | Download succeed! Recommend Read Status.                                                                                                    |
|                                                                                       | 确定                                                                                                    |
| Click "ReadStatus", check if the<br>template is enabled on "Gain" or<br>"Defect" page | Detector     Calibrats     Local File     2017/08/04 10:00:46     Mars1417V_1      Operation     Manage correction file     DownLoadFile     Detectua     Detectua     De |
|                                                                                       | SN: KV07006025187 State: Task: No Task Message: 100043 Task succeed: QueryHwCallTemplateList 0%                                                                                                    |

### 4.7.2 Correction and Calibration management

Panel supports two ways to do correction and calibration. Software Correction and Calibration defines the scenario that Workstation completes all correction and calibration. If panel complete all correction and calibration by itself, it is named as Hardware Correction and Calibration.

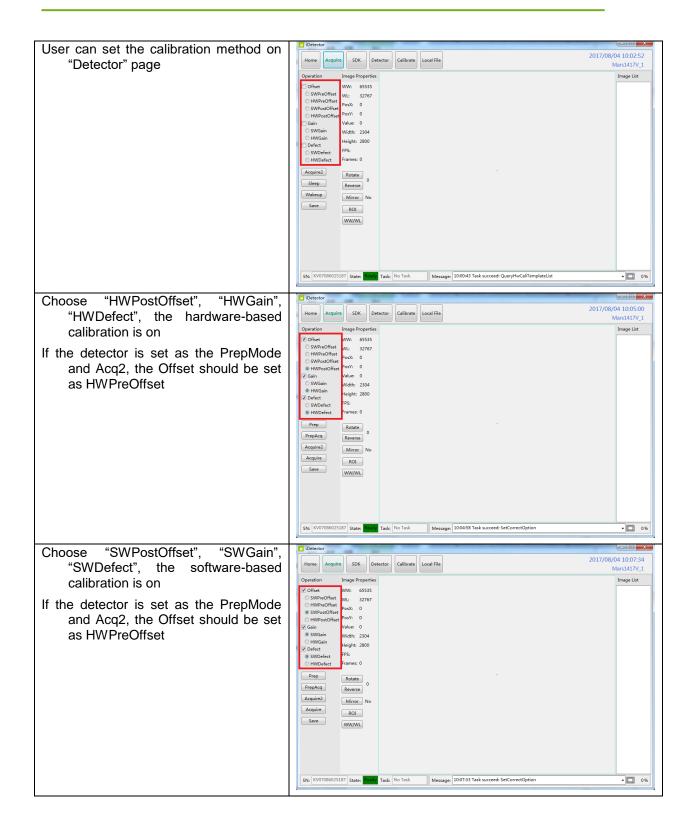

### 4.8 Firmware Update

Panel supports updating firmware with IDetector, also allows the use of the Web way to upgrade the firmware, if a user needs to update the firmware, please complete the following steps.

### 4.8.1 MCU Update

If current MCU version is  $2.5.1.^*$ , we should follow instruction below.

| Open "mini Cover"                                                                                       | /                                                                                                    |
|----------------------------------------------------------------------------------------------------|----------------------------------------------------------------------------------------------------|
| Remove original Ethernet cable, insert J-<br>link download cable                                        | /                                                                                                    |
| Start J-flash ARM                                                                                       | /                                                                                                    |
| Click "file->open data file"<br>Click "option->project setting",<br>Set "connection to J-link" USB mode | Bit Start Mark and Table - Depring and metabolic constraints, texp calculations       Constraints, Start Constraints, Start Consteal Start Constraints, Start Constraints, Start Const |
| Click "Target Interface", Choose "SWD"                                                                  | Project settings     Image: CPU     Flack     Production       SwD     Image: CPU     Flack     Production       JTAG     Image: CPU     SwD     Image: CPU       Oracle allowing     Image: CPU     Flack     Production       C     Auto selection     Image: CPU     Image: CPU       Image: CPU     Flack     Image: CPU     Image: CPU       Image: CPU     Image: CPU     Flack     Image: CPU       Image: CPU     Image: CPU     Image: CPU     Image: CPU       Image: CPU     Image: CPU     Image: CPU     Image: CPU       Image: CPU     Image: CPU     Image: CPU     Image: CPU       Image: CPU     Image: CPU     Image: CPU     Image: CPU       Image: CPU     Image: CPU     Image: CPU     Image: CPU       Image: CPU     Image: CPU     Image: CPU     Image: CPU       Image: CPU     Image: CPU     Image: CPU     Image: CPU       Image: CPU     Image: CPU     Image: CPU     Image: CPU       Image: CPU     Image: CPU     Image: CPU     Image: CPU       Image: CPU     Image: CPU     Image: CPU     Image: CPU       Image: CPU     Image: CPU     Image: CPU     Image: CPU       Image: CPU     Image: CPU     Image: CPU <t< td=""></t<>                                                                                                    |

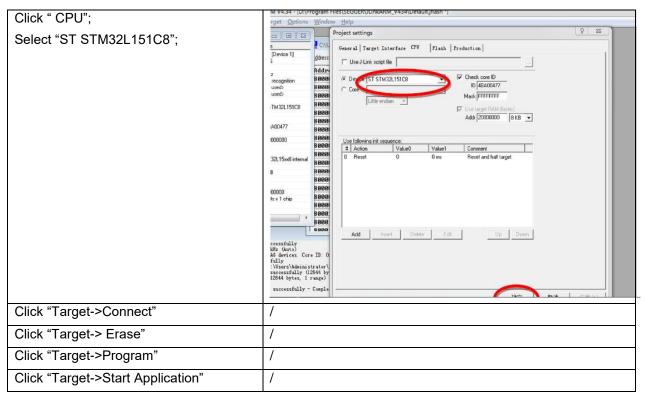

Note:1. Make sure panel is powered up.

If current MCU version is 2.5.2.\*, Please refer to 4.10.2 and 4.10.3 for upgrading.

### 4.8.2 Firmware Update

| After connecting the detector, click the | Detector                    |                                                             |
|------------------------------------------|-----------------------------|-------------------------------------------------------------|
| "Parameters" page in "Detector"          | Home Acquire Factory        | SDK Detector Calibrate Local File                           |
| Falameters page in Detector              | Parameters Sensor Wifi Im   | Mars1417V_1                                                 |
| User can enter the upgrade UI by         |                             |                                                             |
|                                          | Product No                  | 32 Reset Detector                                           |
| clicking "Upgrade Firmeare"              | Sub Product No              | SubProductNo_CsI400 Read                                    |
| button                                   | Serial No                   | KV07086025187                                               |
|                                          | Main Version                | 2.54.255 Write BAM                                          |
|                                          | Read Version                | 2.5.2.6                                                     |
|                                          | Mcu Version                 | 2.5.2.3                                                     |
|                                          | Arm Version                 | 1.3.5.28 Upgrade Firmware                                   |
|                                          | Kernel Version              | 117.7.24                                                    |
|                                          | Prep CapMode                | PrepCapMode_ClearAcq                                        |
|                                          | Self CapEnable              | Off Off •                                                   |
|                                          | Self Cap Span Time (ms)     | 200 200                                                     |
|                                          | Trigger Mode                | TriggerMode_Soft                                            |
|                                          | Sequence Interval Time (ms) | 5000 5000                                                   |
|                                          | Set Delay Time (ms)         | 1000 1000                                                   |
|                                          | Exp Window Time (ms)        | 10000 10000                                                 |
|                                          | Acquire Delay Time (ms)     | 10 10                                                       |
|                                          | IntegrateTime (us)          | 70 70 *                                                     |
|                                          | SN: KV07086025187 State: R  | Ready Task: No Task Message: 18:23:01 Task succeed: Connect |
|                                          | R                           |                                                             |

|                                                                                    | 7 Eirmusia Uparada                                                                              |
|------------------------------------------------------------------------------------|-------------------------------------------------------------------------------------------------|
| The dialog box shows the version of the current firmware                           |                                                                                                 |
| Click "Browse" to choose the firmware                                              | Current Version Information                                                                     |
| file to upgrade, the extension of the file is .ifirm                               | MainFPGA: 2.5.4.255<br>FPGARead1: 2.5.2.6<br>MCU: 2.5.2.3<br>ARM: 1.3.5.28<br>Kernel: 1.17.7.24 |
|                                                                                    | Upgrade Package Browse                                                                          |
|                                                                                    |                                                                                                 |
|                                                                                    | Note: Don't break detector power and connection while updating.           Start Upgrade         |
|                                                                                    | 7 Einware I Ingrade                                                                             |
| After choosing the file, the lower dialog<br>box shows the version of the new      | Z Firmware Upgrade                                                                              |
| firmware, user should check the<br>information and click "Start<br>Upgrade"        | Current Version Information<br>MainFPGA: 2.5.4.255<br>FPGARead1: 2.5.2.6<br>MCU: 2.5.2.3        |
|                                                                                    | MainFPGA: 2.5.4.255<br>FPGARead1: 2.5.2.6                                                       |
| information and click "Start<br>Upgrade"<br>After the upgrade process is finished, | MainFPGA: 2.5.4.255<br>FPGARead1: 2.5.2.6<br>MCU: 2.5.2.3<br>ARM: 1.3.5.28                      |
| information and click "Start<br>Upgrade"<br>After the upgrade process is finished, | MainFPGA: 2.5.4.255<br>FPGARead1: 2.5.2.6<br>MCU: 2.5.2.3<br>ARM: 1.3.5.28<br>Kernel: 1.17.7.24 |

Note:

- 1. If it is MCU update, choose MCU image file. Otherwise, choose ALL-Image file, Please make sure update file is selected, if not, panel will be not in use after updating.
- 2. There is a progress bar for indication. Make sure battery is inserted and battery capacity is over 25%
- 3. Please make sure that iDetector shows "Ready". It can also be checked by click "Config" button, there is firmware version.

### 4.9 Short cut

iDetector supports some shortcuts as follows:

- Double-click the left mouse button, the image displayed in center and with maximum size.
- Double-click the right mouse button, the window level and width adjusted to WL:32767/WW:65535.
- Drag the left mouse button, drag the image displayed.
- Lateral-drag the right mouse button to adjust the window width, and vertical-drag the right mouse button to adjust the window level.
- F3 Key: Quickly adjust the image window width and window level.

### 4.10 Software

### 4.10.1 Main GUI

| Detector                  | and it's the balance balance and it's said | a fait a finance a still a |                     |
|---------------------------|--------------------------------------------|----------------------------|---------------------|
| Home Acquire SDK Detector | Calibrate Local File                       |                            | 2017/08/02 14:16:59 |
| 1 2 3 4                   | 5 6                                        |                            | 4.0.21.3471         |
|                           |                                            |                            |                     |
|                           |                                            |                            |                     |
| Name<br>Mars1417V_1       | SN Product Type<br>Mars1417V               | State<br>Bind              |                     |
| Wars1417V_1               | Wars1417V                                  | bind                       | Connect 7           |
|                           |                                            |                            | Close 8             |
|                           |                                            |                            | Add 9               |
|                           |                                            |                            | Remove 10           |
|                           |                                            |                            |                     |
|                           |                                            |                            | Syncbox 11          |
|                           |                                            |                            |                     |
|                           |                                            |                            |                     |
|                           |                                            |                            |                     |
|                           |                                            |                            |                     |
|                           |                                            |                            |                     |
|                           |                                            |                            |                     |

iRay provides test tools, such as iDetector for testing the basic performance of detector. It can connect the detector, acquire image, image correct and calibrate.

| 1 | Home       | Home page, shows the list of the detectors                                         |
|---|------------|------------------------------------------------------------------------------------|
|   |            |                                                                                    |
| 2 | Acquire    | Acquire images, free for<br>use after connecting<br>the detector                   |
| 3 | SDK        | Configure UI for SDK, free<br>for use after<br>connecting the                      |
|   |            | detector                                                                           |
| 4 | Detector   | Configure UI for detector,<br>free for use after<br>connecting the<br>detector     |
| 5 | Calibrate  | Calibration UI, for<br>generation and<br>management of the<br>calibration template |
| 6 | Local File | Image management, free for use at any time                                         |
| 7 | Connect    | Button for connecting the detector                                                 |
| 8 | Close      | Button for disconnecting the detector                                              |
| 9 | Add        | Button for add the instance for one detector                                       |
| 1 | Remove     | Button for delete the<br>instance for one<br>detector                              |
| 1 | Syncbox    | Management for syncbox                                                             |

Function description of regions and buttons within the main window as follows:

### 4.10.2 Message Box

4.10.2.1 Status Box

| iDetector                                                                                                    |                                                                                                    | 100              |            |                                | - • • ×                  | ζ  |
|----------------------------------------------------------------------------------------------------|----------------------------------------------------------------------------------------------------|------------------|------------|--------------------------------|--------------------------|----|
| Home                                                                                                    | e SDK Det                                                                                                    | tector Calibrate | Local File |                                | 2 14:37:59<br>ars1417V_1 |    |
| Operation                                                                                                    | Image Properties                                                                                                    |                  |            |                                | Image List               |    |
| Offset     SWProOffset     SWProOffset     HWPreOffset     SWPootOffset     Gasin     SWGain     HWGain     Defect     SWDefect     HWDefect     Acquire2     Sleep     Wakeup     Save | WW:         65535           WL:         32767           PosX:         0           PosY:         0           Value:         0           Width:         2304           Height:         2800           FPS:         Frames:           Rotate         0           Mirror         No           ROI         WW/WL |                  |            |                                |                          |    |
| SN: KV07086025                                                                                                    | 187 State: Ready                                                                                                    | Task: No Task    | Message:   | 14:37:23 Task succeed: Connect | • 🗆 09                   | 16 |

Status box defines the current status of panel.

| SN      | Serial Number of the detector                        |  |  |
|---------|------------------------------------------------------|--|--|
| Status  | Status of the detector, busy or ready                |  |  |
| Task    | The current task being executed                      |  |  |
| Message | Information                                          |  |  |
| 0%      | Remaining power of the battery, showed as percentage |  |  |

### 4.10.2.2 Progress Bar

Progress Bar defines as following.

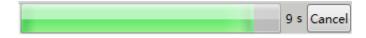

If progress bar is Green when shooting X ray, image quality is acceptable, otherwise image quality would degrade.

# 4.10.3 Configuration GUI

### 4.10.3.1 General Settings

| Home Acquire SDK            | Detector Calibrate  | Local File       | 2017/08/02 17:46:<br>Mars1417V |
|-----------------------------|---------------------|------------------|--------------------------------|
| Parameters Sensor Wifi Im   | ages                |                  |                                |
| Product No                  | 32                  |                  | Reset Detector                 |
| Sub Product No              | SubProductNo_CsI400 |                  | Read                           |
| Serial No                   | KV07086025187       |                  |                                |
| Main Version                | 2.5.4.251           |                  | Write                          |
| Read Version                | 2.5.2.6             |                  |                                |
| Mcu Version                 | 2.5.2.3             |                  | Upgrade Firmwa                 |
| Arm Version                 | 1.3.5.28            |                  | L                              |
| Kernel Version              | 1.17.7.24           |                  |                                |
| Prep CapMode                | PrepCapMode_Acq2    | PrepCapMode_Acq2 |                                |
| Self CapEnable              | On                  | On •             |                                |
| Self Cap Span Time (ms)     | 100                 | 100              |                                |
| Trigger Mode                | TriggerMode_Prep    | TriggerMode_Prep |                                |
| Sequence Interval Time (ms) | 5000                | 5000             |                                |
| Set Delay Time (ms)         | 2000                | 2000             | E                              |
| Exp Window Time (ms)        | 10000               | 10000            |                                |
| Acquire Delay Time (ms)     | 10                  | 10               |                                |
| IntegrateTime (us)          | 70                  | 70               |                                |
| Image Pkt Gap Time (us)     | 0                   | 0                |                                |
| Src Port                    | 27888               |                  |                                |
| Src IP                      | 192.168.8.8         | 192.168.8.8      |                                |
| Src MAC                     | 000FEAEF6FBE        | 000FEAEF6FBE     |                                |
| Dest Port                   | 28000               |                  |                                |
| Dest IP                     | 192.168.8.188       |                  |                                |
| Self Clear Enable           | Off                 | Off •            |                                |
| Self Clear Span Time (ms)   | 1000                | 1000             |                                |
| Hvg Prep On                 | SignalLevel_Low     | SignalLevel_Low  |                                |
| Hvg XRay Enable             | SignalLevel_Low     | SignalLevel_Low  |                                |
| Hvg XRay On                 | SignalLevel_Low     | SignalLevel_Low  |                                |
| Tuba Daadu Tima             | 0                   | 0                | *                              |

### Except the following parameters, the value should not be modified for other parameters.

|                                        | Modify                   |    |
|----------------------------------------|--------------------------|----|
| Product No Type number of the detector |                          | NO |
| Sub Product No                         | Sub-type of the detector | NO |

| Serial No                 | Serial number of the panel                                                                                                    | NO  |
|---------------------------|----------------------------------------------------------------------------------------------------|-----|
| Main Version              | Version of the firmware of Main FPGA                                                                                                    | NO  |
| Read Version              | Version of the firmware of Read FPGA                                                                                                    | NO  |
| MCU Version               | Version of the firmware of MCU                                                                                                    | NO  |
| Arm Version               | Version of the App of ARM                                                                                                    | NO  |
| Kernel Version            | Version of the Kernel of ARM                                                                                                    | NO  |
| Prep CapMode              | Sub work-flow for Prep Mode, can be configured<br>as PrepCapMode_Acq2 only when Tirgger<br>Mode configured as TriggerMode_Prep                                                     | Yes |
| Self CapEnable            | Related to parameter Prep CapMode, the value<br>should be "On" when Prep CapMode is<br>configured as PrepCapMode_Acq2, while<br>parameter Self Clear Enable configured as<br>"Off" | YES |
| Self Cap Span Time        | Should not be modified, and keep the original value                                                                                                    | YES |
| Trigger Mode              | Trigger mode                                                                                                    | YES |
| Sequence Interval<br>Time | Should not be modified, and keep the original value                                                                                                    | YES |
| Set Delay Time            | Exposure window for Freesync mode                                                                                                    | YES |
| Exp Window Time           | Exposure Window for Software/Inner mode, the value should not be large than 10s                                                                                                    | YES |
| Acquire Delay Time        | Used in Inner mode, the value is related to the HVG                                                                                                    | YES |
| Integrate Time            | Should not be modified, and keep the original value                                                                                                    | YES |
| Src Port                  | Port number for detector                                                                                                    | NO  |
| Src IP                    | Src IP IP address for detector                                                                                                    |     |
| Src MAC                   | MAC address for detector                                                                                                    | YES |
| Dest Port                 | Port number for PC                                                                                                    | NO  |
| Dest IP                   | IP address for detector                                                                                                    | NO  |

| Self Clear Enable       |                                                  |     |  |
|-------------------------|--------------------------------------------------|-----|--|
|                         | Related to Prep CapMode, the value should be     |     |  |
|                         | configured as "On" if Prep CapMode is            |     |  |
|                         |                                                  | YES |  |
|                         | configured as PrepCapMode_ClearAcq,              |     |  |
|                         | otherwise should be "Off"                        | 120 |  |
|                         | If the Trigger Mode is Software/Inner, the value |     |  |
|                         | should be "On"                                   |     |  |
| Self Clear Span<br>Time | Should not be modified, and keep the original    |     |  |
|                         | value                                            | TES |  |
| Hvg Prep On             | Reserved                                         | YES |  |
| Hvg XRay Enable         | Reserved                                         | YES |  |
| Hvg XRay On             | Reserved                                         | YES |  |
| Tube Ready Time         | Reserved                                         | YES |  |
| Image Pkg Gap<br>Time   | Reserved                                         | YES |  |
| Out Mode Cap<br>Trigger | Reserved                                         | YES |  |

# 4.10.3.2 SDK Settings

| 2 iDetector                                        |                       |                                                  |                                |
|----------------------------------------------------|-----------------------|--------------------------------------------------|--------------------------------|
| Home Acquire SDK                                   | Detector Calibrate Lo | cal File                                         | 2017/08/03 10:59:49            |
|                                                    |                       |                                                  | Mars1417V_1                    |
| VorkDir Protocol Edition                           | 4                     |                                                  | SetLogLevel<br>LogLevel_Info v |
| /orkDir ProdNo                                     | 32                    |                                                  |                                |
| /orkDir SN                                         | KV07086025187         | KV07086025187 Set                                |                                |
| etector DLL                                        | E4W.dll               |                                                  |                                |
| onnection DLL                                      | ConnUdpTcp.dll        |                                                  |                                |
| libration DLL                                      | CaliE4W.dll           |                                                  |                                |
| og Level                                           | LogLevel_Info         |                                                  |                                |
| se Service Process                                 | On                    | On • Set                                         | E                              |
| ost IP                                             | 192.168.8.188         | 192.168.8.188 Set                                |                                |
| ost Port                                           | 28000                 | 28000 Set                                        |                                |
| emote IP                                           | 192.168.8.8           |                                                  |                                |
| emote Port                                         | 27888                 |                                                  |                                |
| OM Port                                            | 1                     | 1 Set                                            |                                |
| eora Connect String                                |                       | Set                                              |                                |
| eora Packet Size                                   | 0                     | 0 Set                                            |                                |
| linpcap Connect String                             |                       | Set                                              |                                |
| able Command Repeating                             | Off                   |                                                  | _                              |
| p Download Host IP                                 | 192.168.8.188         | 192.168.8.188 Set                                |                                |
| p Download Host Port                               | 21000                 | 21000 Set                                        |                                |
| p Download User Name                               |                       | Set                                              |                                |
| p Download PWD                                     |                       | Set                                              |                                |
| p Download Local Path                              |                       | Set                                              |                                |
| p Upload Host IP                                   | 192.168.8.188         | 192.168.8.188 Set                                |                                |
| tp Upload Host Port                                | 21000                 | 21000 Set                                        |                                |
| p Upload User Name                                 |                       | Set                                              |                                |
| p Upload PWD                                       |                       | Set                                              |                                |
| p Upload Local Path                                |                       | Set                                              |                                |
| ffset Tmpl Check (minute)                          | 30                    | 30 Set                                           |                                |
|                                                    | 4                     |                                                  |                                |
| ain Tmpl Check (day)<br>SN: KV07086025187 State: R | eady Task: No Task    | 4 Set<br>Message: 10:55:22 Task succeed: Connect | - 0                            |

### Only the following parameters need to be concerned

|                           | Modify                                                  |     |
|---------------------------|---------------------------------------------------------|-----|
| Host IP                   | IP Address of local workstation                         | YES |
| Host Port                 | Port of local workstation                               | YES |
| Ftp Download Host<br>IP   | FTP download server IP, keep the same as Host IP        | YES |
| Ftp Download Host<br>Port | FTP download server Port, keep the same as Host<br>Port | YES |

| Ftp Upload Host IP      | FTP upoload server IP, keep the same as Host IP            | YES |
|-------------------------|------------------------------------------------------------|-----|
| Ftp Upload Host<br>Port | FTP upload server Port, keep the same as Host<br>Port      | YES |
| Clr Acq Delay Time      | Exposure window for Acq2 work-flow of Prep<br>trigger mode | NO  |

### 4.10.3.3 Network Settings

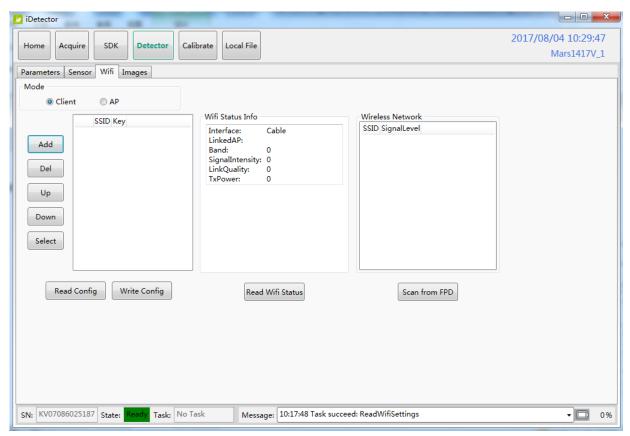

|                                   | Modify                                           |   |
|-----------------------------------|--------------------------------------------------|---|
| Add                               | Add the information of SSID and Key of the AP    | / |
| Del                               | Delete the information of SSID and Key of the AP | / |
| Up                                | Move up the AP information                       | / |
| Down Move down the AP information |                                                  | / |
| Select the AP                     |                                                  | / |

| Read Config      | Read the parameters of the AP information when the detector is set as AP  | / |
|------------------|---------------------------------------------------------------------------|---|
| Write Config     | Write the parameters of the AP information when the detector is set as AP | / |
| Read Wifi Status | Read the wifi status of the current detector                              | / |
| Scan from FPD    | Scan the AP                                                               | / |

### 4.10.4 Infrared Registration

| Quick'n IrDA | Quick'n IrDA Regist Service |  |           | Regist Service | ×     |
|--------------|-----------------------------|--|-----------|----------------|-------|
|              |                             |  |           |                |       |
| WorkMode:    | Write Only -                |  | WorkMode: | Write Only     | •     |
| 🔽 AP Mode    | Apply                       |  | 🔲 AP Mode | :              | Apply |
| SSID:        | MARS1417V_AP                |  | SSID:     | CISCO_AP_2.4G  |       |
| Key:         | 12345678                    |  | Key:      | 1122334455     |       |
| Security:    | WPA/WPA2-PSK -              |  |           |                |       |
| Frequency:   | 2.4GHz 🔹                    |  |           |                |       |
| Country:     | US                          |  |           |                |       |
| Band:        | HT20 -                      |  |           |                |       |
| Channel:     | 1 •                         |  |           |                |       |
|              |                             |  |           |                |       |
|              | Chart                       |  |           | Start          |       |
|              | Start                       |  |           |                |       |
|              | Exit                        |  |           | Exit           |       |

| ltem |           | Description                                                          | Modify |
|------|-----------|----------------------------------------------------------------------|--------|
| /    | Work Mode | Work mode of infrared registration tools                             | YES    |
|      |           | Write Only: infrared registration tools is allowed to write to panel |        |
|      |           | Read Only: infrared registration tools is allowed to read from panel |        |
|      |           | Read & Write: infrared registration tools is                         |        |

|                             |           | allowed to read from panel and write to panel                |     |
|-----------------------------|-----------|--------------------------------------------------------------|-----|
|                             |           | Read & confirm by User: infrared registration                |     |
|                             |           | tools is allowed to read from panel and                      |     |
|                             |           | write to panel only when confirmed by user                   |     |
| AP Mode<br>Configur         | AP Mode   | Set panel in AP mode or Client mode                          | YES |
| ation                       | SSID      | Wireless AP SSID when panel in AP mode                       | YES |
|                             | Кеу       | Wireless AP Key when panel in AP mode                        | YES |
|                             | Security  | Wireless AP Security way when panel in AP mode               | YES |
|                             | Frequency | Wireless AP Frequency(2.4GHz and 5GHz) when panel in AP mode | YES |
|                             | Country   | Wireless AP Country Code when panel in AP mode               | YES |
|                             | Band      | Wireless AP Band(HT20 and HT40) when panel in AP mode        | YES |
|                             | Channel   | Wireless AP Channel when panel in AP mode                    | YES |
| Client Mode<br>Configuratio | SSID      | Wireless SSID when panel in Client mode                      | YES |
| n                           | Кеу       | Wireless Key when panel in Client mode                       | YES |
| Button                      | Apply     | Save wireless parameter in infrared registration tools       | NO  |
|                             | Start     | Start write wireless parameter in panel                      | NO  |
|                             | Exit      | Exit infrared registration tools                             | NO  |

# 4.11 List of the HAZARDOUS SITUATIONS resulting from a failure of the IT-NETWORK

- 1) The operating system is not compatibility;
- 2) Change or update the software failed;
- 3) The compatibility of the interface;
- 4) The data transfer protocol error;

- 5) The inconsistent of interface or format leads to data distortion;
- 6) The data output failed;

# 5. Regulatory Information

| 5.1 Medical equipment safety standards                         | . 95 |
|----------------------------------------------------------------|------|
| 5.2 The compliance for each EMISSIONS and IMMUNITY standard or | test |
| specified by IEC60601-1-2 standard                             | .96  |
| 5.3 Radio Frequency Compliance Information                     | 100  |
| 5.4 Battery Safety Standards                                   | 102  |

# 5.1 Medical equipment safety standards

• Medical equipment classification

| Type of protection against electrical shock   | External electrical power source equipment Class I<br>Equipment (medical approved adaptor)                                                                                   |
|-----------------------------------------------|----------------------------------------------------------------------------------------------------|
|                                               | Internal electrical power source equipment (battery)                                                                                                    |
| Degree of protection against electrical shock | Type-B applied part                                                                                                    |
| Degree of protection against ingress of water | IPX1                                                                                                    |
| Mode of operation                             | Continuous operation                                                                                                    |
| Flammable anesthetics                         | Not suitable for use in the presence of a flammable<br>anesthetic mixture with air or with oxygen or nitrous<br>oxide<br>Not suitable for use in the oxygen rich environment |

# • Product safety standards

| MDD (93/42/EEC)          | Medical Device Directive                                              |
|--------------------------|-----------------------------------------------------------------------|
| EN ISO 13485:2012/EN ISO | Medical devices Quality management systems Requirements               |
| 13485:2012/AC:2012       | for regulatory purposes                                               |
| IEC 60601-1:2005+        | Medical electrical equipment Part 1: General requirements for basic   |
| Amendment 1:2012/EN      | safety and essential performance                                      |
| 60601-1:2006+            |                                                                       |
| Amendment 1:2013         |                                                                       |
| IEC 60601-1-             | Medical electrical equipment - Part 1-2: General requirements for     |
| 2:2014/EN60601-1-        | basic safety and essential performance - Collateral standard:         |
| 2:2015                   | Electromagnetic disturbances – Requirements and tests                 |
| IEC 60601-1-3:2008/EN    | Medical electrical equipment – Part 1-3: Collateral standard: General |
| 60601-1-3:2008           | requirements for radiation protection in diagnostic X ray             |
|                          | equipment                                                             |
| IEC 60601-2-54:2015/EN   | Medical electrical equipment Part 2-54: Particular requirements for   |

| 60601-2-54:2015                                                    | the basic safety and essential performance of X ray equipment for radiography and radioscopy                                                                                                    |
|--------------------------------------------------------------------|----------------------------------------------------------------------------------------------------|
| IEC 62133:2012                                                     | Secondary cells and batteries containing alkaline or other non-<br>acid electrolytes – Safety requirements for portable sealed<br>secondary cells, and for batteries made from them, for use in<br>portable applications |
| IEC 62220-1:2003EN 62220-<br>1:2004                                | Medical electrical equipment - Characteristics of digital X-ray imaging<br>devices - Part 1: Determination of the detective quantum<br>efficiency                                                                        |
| EN 62304:2006/AC:2008                                              | Medical device software - Software life-cycle processes                                                                                                    |
| IEC 62366-1:2015/IEC<br>62366:2007/EN<br>62366:2008                | Medical devices –part 1: Application of usability engineering to medical devices                                                                                                    |
| EN ISO14971: 2012                                                  | Medical device – Application of risk management to medical devices                                                                                                    |
| ANSI/AAMI ES60601-1:2005+<br>Amendment 1:2012+<br>Amendment 2:2010 | Medical Electrical Equipment – Part 1: General requirements for safety and essential performance                                                                                                    |
| CSA CAN/CSA-C22.2 NO.<br>60601-1:14-2014                           | Medical Electrical Equipment – Part 1: General requirements for<br>safety and essential performance                                                                                                    |
| ISO 15223-1:2016/ EN ISO<br>15223-1:2016                           | Medical devices—Symbols to be used with medical device labels,<br>labeling and information to be supplied—Part 1: General<br>requirements                                                                                |

# 5.2 The compliance for each EMISSIONS and IMMUNITY standard or test specified by IEC60601-1-2 standard

### **EMI Compliance Table**

### Emission

| Phenomenon          | Compliance       | Electromagnetic environment                    |  |
|---------------------|------------------|------------------------------------------------|--|
| RF emissions        | CISPR 11         | Professional healthcare facility environment   |  |
| RF emissions        | Group 1, Class B | Fibressional neartificare facility environment |  |
| Harmonic distortion | IEC 61000-3-2    | Professional healthcare facility environment   |  |
|                     | Class A          |                                                |  |

| Voltage fluctuations and flicker | IEC 61000-3-3<br>Compliance | Professional healthcare facility environment |
|----------------------------------|-----------------------------|----------------------------------------------|
|----------------------------------|-----------------------------|----------------------------------------------|

### **EMS Compliance Table**

### **Enclosure Port**

| Phenomenon            | Basic EMC     | Immunity test levels                              |
|-----------------------|---------------|---------------------------------------------------|
| Phenomenon            | standard      | Professional healthcare facility environment      |
| ElectrostaticDischarg |               | ±8 kV contact                                     |
| е                     | IEC 61000-4-2 | ±2kV, ±4kV, ±8kV, ±15kV air                       |
|                       |               | 3V/m                                              |
| Radiated RF EM field  | IEC 61000-4-3 | 80MHz-2.7GHz                                      |
|                       |               | 80% AM at 1kHz                                    |
| Proximity fields from |               |                                                   |
| RF wireless           | IEC 61000-4-3 | Refer to table "Proximity fields from RF wireless |
| communications        | IEC 01000-4-3 | communications equipment"                         |
| equipment             |               |                                                   |
| Rated power           |               | 30A/m                                             |
| frequency             | IEC 61000-4-8 |                                                   |
| magnetic fields       |               | 50Hz or 60Hz                                      |

# Proximity fields from RF wireless communications equipment

| Test frequency | Band    | Immunity test levels                         |
|----------------|---------|----------------------------------------------|
| (MHz)          | (MHz)   | Professional healthcare facility environment |
| 385            | 380-390 | Pulse modulation 18Hz, 27V/m                 |
| 450            | 430-470 | FM, ±5kHz deviation, 1kHz sine, 28V/m        |
| 710            |         |                                              |
| 745            | 704-787 | Pulse modulation 217Hz, 9V/m                 |
| 780            |         |                                              |

| 810  |           |                               |
|------|-----------|-------------------------------|
| 870  | 800-960   | Pulse modulation 18Hz, 28V/m  |
| 930  |           |                               |
| 1720 |           |                               |
| 1845 | 1700-1990 | Pulse modulation 217Hz, 28V/m |
| 1970 |           |                               |
| 2450 | 2400-2570 | Pulse modulation 217Hz, 28V/m |
| 5240 |           |                               |
| 5500 | 5100-5800 | Pulse modulation 217Hz, 9V/m  |
| 5785 |           |                               |

### Input a.c. power Port

| Phenomenon       | Basic EMC      | Immunity test levels                             |
|------------------|----------------|--------------------------------------------------|
| Filehomenon      | standard       | Professional healthcare facility environment     |
| Electrical fast  |                | ±2 kV                                            |
| transients/burst | IEC 61000-4-4  | 100kHz repetition frequency                      |
| Surges           |                |                                                  |
| Line-to-line     | IEC 61000-4-5  | ±0.5 kV, ±1 kV                                   |
| Surges           |                |                                                  |
| Line-to-ground   | IEC 61000-4-5  | ±0.5 kV, ±1 kV, ±2 kV                            |
| Conducted        |                | 3V, 0.15MHz-80MHz                                |
| disturbances     | IEC 61000-4-6  | 6V in ISM bands between 0.15MHz and 80MHz        |
| induced by RF    |                | 80%AM at 1kHz                                    |
| fields           |                |                                                  |
|                  |                | 0% UT; 0.5 cycle                                 |
| Voltage dips     | IEC 61000-4-11 | At 0°, 45°, 90°, 135°, 180°, 225°, 270° and 315° |
| voltage ups      |                | 0% UT; 1 cycle                                   |
|                  |                | and                                              |

|                       |                | 70% UT; 25/30 cycles  |
|-----------------------|----------------|-----------------------|
|                       |                | Single phase: at 0º   |
| Voltage interruptions | IEC 61000-4-11 | 0% UT; 250/300 cycles |

# Input d.c. power Port

| Phenomenon       | Basic EMC     | Immunity test levels                         |
|------------------|---------------|----------------------------------------------|
| Phenomenon       | standard      | Professional healthcare facility environment |
| Electrical fast  | IEC 61000-4-4 | ±2 kV                                        |
| transients/burst | 120 01000-4-4 | 100kHz repetition frequency                  |
| Conducted        |               | 3V, 0.15MHz-80MHz                            |
| disturbances     | IEC 61000-4-6 | 6V in ISM bands between 0.15MHz and 80MHz    |
| induced by RF    |               |                                              |
| fields           |               | 80%AM at 1kHz                                |

# Signal input/output parts Port

| Dhanamanan       | Basic EMC     | Immunity test levels                               |
|------------------|---------------|----------------------------------------------------|
| Phenomenon       | standard      | Professional healthcare facility environment       |
| Electrostatic    | IEC 61000-4-2 | ±8 kV contact                                      |
| Discharge        | 1EC 01000-4-2 | $\pm 2kV$ , $\pm 4kV$ , $\pm 8kV$ , $\pm 15kV$ air |
| Electrical fast  | IEC 61000-4-4 | ±1 kV                                              |
| transients/burst | 120 01000-4-4 | 100kHz repetition frequency                        |
| Conducted        |               | 3V, 0.15MHz-80MHz                                  |
| disturbances     | IEC 61000-4-6 | 6V in ISM bands between 0.15MHz and 80MHz          |
| induced by RF    |               |                                                    |
| fields           |               | 80%AM at 1kHz                                      |

| Cable                             | Recommende<br>d<br>cable length | Shielded or<br>Unshielded | Number | Cable classification |
|-----------------------------------|---------------------------------|---------------------------|--------|----------------------|
| AC Power Cable                    | 3m                              | Unshielded                | 1 pcs  | AC Power             |
| DC Power Cable                    | 3.5m                            | Unshielded                | 1 pcs  | DC Power             |
| LAN Cable<br>(configuration mode) | 3m                              | Shielded                  | 1 pcs  | Signal               |

| The following shows information on | reference cables | provided against EMC |
|------------------------------------|------------------|----------------------|
|------------------------------------|------------------|----------------------|

### Important information regarding Electromagnetic Compatibility (EMC)

Mars1717V requires special precautions regarding EMC and needs to be installed only by iRay or authorized personnel and put into service according to EMC information provided in the user manual. Mars1717V in use may be susceptible to electromagnetic interference from portable and mobile RF communications such as mobile (cellular) telephones. Electromagnetic interference may result in incorrect operation of the system and create a potentially unsafe situation.

Mars1717V conforms to this EN60601-1-2:2015 standard for both immunity and emissions.

Nevertheless, special precautions need to be observed:

The use of accessories, transmitters and cables other than those specified by this User Manual, with the exception of accessories and cables sold by iRay of Mars1717V as replacement parts for inner components, may result in increased emission or decreased immunity.

| Country | Item                                                |
|---------|-----------------------------------------------------|
| U.S.A   | FCC Part 15.107 Sub part (b) / 15.109(g) Sub part B |
|         | FCC Part 15 Sub part E 15.407                       |

### **5.3 Radio Frequency Compliance Information**

|                | FCC Part 15 Sub part C 15.247                               |
|----------------|-------------------------------------------------------------|
| European Union | ETSI EN 301 489-1 V1.8.1 (EMC)                              |
|                | ETSI EN 301 489-17 V2.1.1 (EMC)                             |
|                | EN 300 328 V.1.7.1; EN 301 893 V1.6.1 (RF)                  |
|                | EN 62311:2008 (RF Exposure)                                 |
|                | ETSI EN 300 328 V1.7.1; EN 301 893, V1.5.1 (Radio Spectrum) |

#### 1.3.1 FCC Compliance

- The panel has been tested to comply with limits for a Class B digital device, pursuant to part 15 of FCC Rules. These limits are designed to provide reasonable protection against harmful interference in a residential installation.
- Operation is subject to the following two conditions.

The panel may not cause harmful interference.

The panel must accept any interference received, including interference that may cause undesired operation.

 The panel generates, uses, and radiates radio frequency energy and, if not installed and used in accordance with the instruction, may cause harmful interference to radio communications. However, there is no guarantee that interference will not occur in a particular installation. If the panel does cause harmful interference to radio or television reception, which can be determined by turning the panel off and on, the user is encouraged to correct the interference by one or more of the following measure.

Reorient or relocate the antenna.

Increase the separation between the panel and receiver.

Connect the panel into an outlet different from the receiver is connected.

Consult the distributor or an experienced radio/TV technician for help.

# 5.4 Battery Safety Standards

| Standards      | Description                                                                                                    |  |
|----------------|----------------------------------------------------------------------------------------------------|--|
| UL1642         | Component Recognition on the Secondary Li-ion cell                                                                                   |  |
| UL 2054        | Household and commercial Batteries                                                                                                   |  |
| IEC 62133:2012 | Secondary cells and batteries containing alkaline or other non-<br>acid electrolytes                                                 |  |
| UN38.3         | United Nations Recommendations on the Transport of dangerous goods Manual of tests and Criteria ST/SG/AC.10/11/Rev.5/Amend.1&Amend.2 |  |

# 6. Trouble Shooting

| TROUBLE SHOOTING |
|------------------|
|------------------|

Please refer to service manual. If the problem persists, turn off the panel and contact iRay service department (*service@iraychina.com*). We would provide the best service.

# 7. Service Information

| 7.1 Product Lifetime                   |     |
|----------------------------------------|-----|
| 7.2 Regular Inspection and Maintenance |     |
| 7.3 Repair                             |     |
| 7.4 Replacement Parts Support          | 106 |

### 7.1 Product Lifetime

The estimated product lifetime is up to 5 years under appropriate regular inspection and maintenance.(battery 5 years)

### 7.2 Regular Inspection and Maintenance

In order to ensure the safety of patients and operator, to maintain the performance and reliability of the panel, be sure to perform regular inspection at least once a year. If necessary, clean up the panel, make adjustments or replace consumables such as fuses etc. There may be cases where overhaul is recommended depending on conditions. Contact iRay service office or local iRay dealer for regular inspection or maintenance.

### 7.3 Repair

If problem cannot be solved, contact your sales representative or local iRay dealer for repairs. Please refer to the label and provide the following information:

Product Name:

Series Number:

Description of Problem: as clearly as possible.

### 7.4 Replacement Parts Support

Main parts (parts required to maintain the function of the product) of this product will be stocked for 5 years after discontinuance of production for repairing.

# Appendix

# Appendix A Information of Manufactures

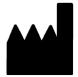

| COMPANY:    | iRay Technology Co.LTD.                                               |
|-------------|-----------------------------------------------------------------------|
| ADDRESS:    | Rm202, Building 7, No. 590, Ruiqing Rd, Pudong<br>New Area, Shanghai. |
| ZIP CODE:   | 201201                                                                |
| TELEPHONE:  | +86-21-50720560                                                       |
| FAX:        | +86-21-50720561                                                       |
| HOMEPAGE:   | WWW.IRAYCHINA.COM                                                     |
| SERVICE:    | SERVICE DEPARTMENT OF IRAY                                            |
| SERVICE TEL | +86-21-50720560                                                       |
| MARKET TEL  | +86-21-50720560                                                       |
|             |                                                                       |

Appendix B Information of Medical Device Directive European Representative

EC REP IRAY EUROPE GMBH ADDRESS: IN DEN DORFWIESEN 14, 71720 OBERSTENFELD GERMANY TEL: +49-7062-977 88 00 FAX: +49-7062-976 0571 ZIP CODE: / WEBSITE: WWW.IRAYEUROPE.COM